#### CSci 127: Introduction to Computer Science

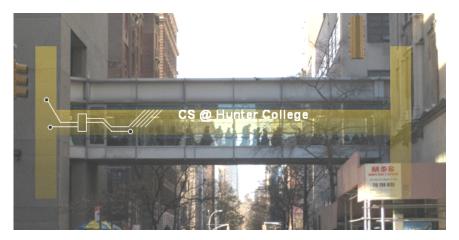

hunter.cuny.edu/csci

イロト イポト イヨト イヨト

CSci 127 (Hunter)

Lecture 6

Э 12 March 2019 1 / 85

990

#### Announcements

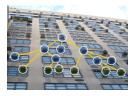

• Each lecture includes a survey of computing research and tech in NYC.

< 口 > < 同

-

Today: Prof. Katherine St. John (computational biology)

12 March 2019 2 / 85

From lecture slips & recitation sections.

From lecture slips & recitation sections.

• I have two finals scheduled at the same time. What do I do?

From lecture slips & recitation sections.

 I have two finals scheduled at the same time. What do I do? The registrar scheduled multiple classes for the same time slot. We are working with the dean's office to get this resolved.

< □ > < □ > < □

From lecture slips & recitation sections.

- I have two finals scheduled at the same time. What do I do? The registrar scheduled multiple classes for the same time slot. We are working with the dean's office to get this resolved.
- I'm worried about the final- I've never taken a programming exam before. Help!

◆□▶ ◆□▶ ◆三▶ ◆三▶ ○○○

From lecture slips & recitation sections.

- I have two finals scheduled at the same time. What do I do? The registrar scheduled multiple classes for the same time slot. We are working with the dean's office to get this resolved.
- I'm worried about the final-- I've never taken a programming exam before. Help! We understand. We'll be working through previous final questions every lecture.

Sac

From lecture slips & recitation sections.

- I have two finals scheduled at the same time. What do I do? The registrar scheduled multiple classes for the same time slot. We are working with the dean's office to get this resolved.
- I'm worried about the final-- I've never taken a programming exam before. Help! We understand. We'll be working through previous final questions every lecture.
- Could you spend more time on circuits/logical expressions/truth tables/decisions?

From lecture slips & recitation sections.

- I have two finals scheduled at the same time. What do I do? The registrar scheduled multiple classes for the same time slot. We are working with the dean's office to get this resolved.
- I'm worried about the final-- I've never taken a programming exam before. Help! We understand. We'll be working through previous final questions every lecture.
- Could you spend more time on circuits/logical expressions/truth tables/decisions? We will do a bit today, but much more in the following weeks.

From lecture slips & recitation sections.

- I have two finals scheduled at the same time. What do I do? The registrar scheduled multiple classes for the same time slot. We are working with the dean's office to get this resolved.
- I'm worried about the final-- I've never taken a programming exam before. Help! We understand. We'll be working through previous final questions every lecture.
- Could you spend more time on circuits/logical expressions/truth tables/decisions? We will do a bit today, but much more in the following weeks.
- I still don't get indices and the brackets. Could you spend more time on that?

From lecture slips & recitation sections.

- I have two finals scheduled at the same time. What do I do? The registrar scheduled multiple classes for the same time slot. We are working with the dean's office to get this resolved.
- I'm worried about the final-- I've never taken a programming exam before. Help! We understand. We'll be working through previous final questions every lecture.
- Could you spend more time on circuits/logical expressions/truth tables/decisions? We will do a bit today, but much more in the following weeks.
- I still don't get indices and the brackets. Could you spend more time on that? *Yes, we will, since* 
  - 1) it's fundamental, and
  - 2) the same ideas are used for accessing formatted data (today's topic).

From lecture slips & recitation sections.

- I have two finals scheduled at the same time. What do I do? The registrar scheduled multiple classes for the same time slot. We are working with the dean's office to get this resolved.
- I'm worried about the final-- I've never taken a programming exam before. Help! We understand. We'll be working through previous final questions every lecture.
- Could you spend more time on circuits/logical expressions/truth tables/decisions? We will do a bit today, but much more in the following weeks.
- I still don't get indices and the brackets. Could you spend more time on that? Yes, we will, since
   1) it's fundamental, and
  - 2) the same ideas are used for accessing formatted data (today's topic).
- Is it okay to work ahead?

CSci 127 (Hunter)

イロト 不得 トイヨト イヨト 二日

From lecture slips & recitation sections.

- I have two finals scheduled at the same time. What do I do? The registrar scheduled multiple classes for the same time slot. We are working with the dean's office to get this resolved.
- I'm worried about the final-- I've never taken a programming exam before. Help! We understand. We'll be working through previous final questions every lecture.
- Could you spend more time on circuits/logical expressions/truth tables/decisions? We will do a bit today, but much more in the following weeks.
- I still don't get indices and the brackets. Could you spend more time on that? Yes, we will, since
  1) it's fundamental, and
  2) the same ideas are used for accessing formatted data (today's topic).
- Is it okay to work ahead? Yes! It's great to try things before lecture/lab (builds a "mental scaffold" to hold new material covered). All the labs are up for the rest of the semester, and programs open on gradescope

All the labs are up for the rest of the semester, and programs open on gradescope 4 weeks before the deadline.

CSci 127 (Hunter)

## Today's Topics

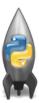

- Recap: Logical Expressions & Circuits
- Design: Cropping Images
- Accessing Formatted Data
- CS Survey: Computational Biology

3

## Today's Topics

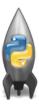

#### • Recap: Logical Expressions & Circuits

- Design: Cropping Images
- Accessing Formatted Data
- CS Survey: Computational Biology

3

Sar

## Recap: Logical Operators

and

| in1   |                      | in2   | returns: |
|-------|----------------------|-------|----------|
| False | and                  | False | False    |
| False | and                  | True  | False    |
| True  | and                  | False | False    |
| True  | $\operatorname{and}$ | True  | True     |

<ロト < 部 ト < 注 ト < 注 ト 三 三 の < ()</p>

## Recap: Logical Operators

and

| in1   |                      | in2   | returns: |
|-------|----------------------|-------|----------|
| False | and                  | False | False    |
| False | $\operatorname{and}$ | True  | False    |
| True  | and                  | False | False    |
| True  | $\operatorname{and}$ | True  | True     |

or

| in1   |    | in2   | returns: |
|-------|----|-------|----------|
| False | or | False | False    |
| False | or | True  | True     |
| True  | or | False | True     |
| True  | or | True  | True     |

<ロト < 部 ト < 注 ト < 注 ト 三 三 の < ()</p>

## Recap: Logical Operators

and

| in1   |     | in2   | returns: |
|-------|-----|-------|----------|
| False | and | False | False    |
| False | and | True  | False    |
| True  | and | False | False    |
| True  | and | True  | True     |

or

| in1   |    | in2   | returns: |
|-------|----|-------|----------|
| False | or | False | False    |
| False | or | True  | True     |
| True  | or | False | True     |
| True  | or | True  | True     |
|       |    |       |          |

not

|     | in1   | returns: |
|-----|-------|----------|
| not | False | True     |
| not | True  | False    |

イロト イロト イヨト イヨト

12 March 2019 6 / 85

1

990

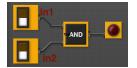

• Each logical operator (and, or, & not) can be used to join together expressions.

- E - b

Image: A match a match a ma

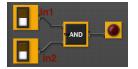

• Each logical operator (and, or, & not) can be used to join together expressions.

Example: in1 and in2

12 March 2019 7 / 85

- - E - b

Image: A match a match a ma

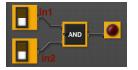

 Each logical operator (and, or, & not) can be used to join together expressions.

Example: in1 and in2

Each logical operator (and, or, & not) has a corresponding logical circuit that can be used to join together inputs.

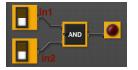

 Each logical operator (and, or, & not) can be used to join together expressions.

Example: in1 and in2

Each logical operator (and, or, & not) has a corresponding logical circuit that can be used to join together inputs.

# Examples: Logical Circuit

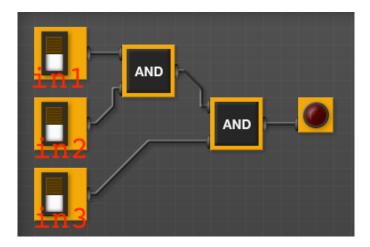

900

< ロ ト < 団 ト < 三 ト < 三 ト</p>

#### Examples: Logical Circuit

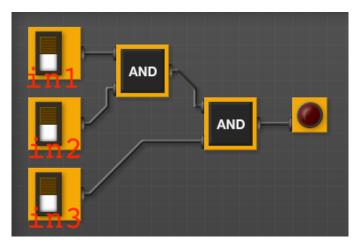

#### (in1 and in2) and in3

CSci 127 (Hunter)

Lecture 6

900 12 March 2019 8 / 85

E

< ロ ト < 団 ト < 三 ト < 三 ト</p>

## Examples: Logical Expressions

Examples from last lecture:

```
origin = "Indian Ocean"
winds = 100
if (winds > 74):
    print("Major storm, called a ", end="")
    if origin == "Indian Ocean" or origin == "South Pacific":
        print("cyclone.")
    elif origin == "North Pacific":
        print("typhoon.")
    else:
        print("hurricane.")
visibility = 0.2
winds = 40
conditions = "blowing snow"
if (winds > 35) and (visibility < 0.25) and \setminus
      (conditions == "blowing snow" or conditions == "heavy snow"):
    print("Blizzard!")
```

```
CSci 127 (Hunter)
```

12 March 2019 9 / 85

◆□▶ ◆□▶ ◆三▶ ◆三▶ ○○○

# In Pairs or Triples:

Predict what the code will do:

```
x = 6
   y = x \% 4
   w = y^{**3}
   z = w // 2
   print(x,y,w,z)
   x,y = y,w
   print(x,y,w,z)
   x = y / 2
print(x,y,w,z)
   sports = ["Field Hockey", "Swimming", "Water Polo"]
   mess = "Qoauxca BrletRce crcx qvBnga ocUxk"
   result =
            11.11
   for i in range(len(mess)):
       if i % 3 == 0:
           print(mess[i])
           result = result + mess[i]
  print(sports[1], result)
▲□▶ ▲□▶ ▲□▶ ▲□▶ □ − ∽ Q (~
```

12 March 2019 10 / 85

## Python Tutor

```
x = 6
y = x % 4
w = y**3
z = w // 2
print(x,y,w,z)
x,y = y,w
print(x,y,w,z)
x = y / 2
print(x,y,w,z)
```

(Demo with pythonTutor)

◆□▶ ◆□▶ ◆三▶ ◆三▶ ○○○

## Today's Topics

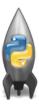

- Recap: Logical Expressions & Circuits
- Design: Cropping Images
- Accessing Formatted Data
- CS Survey: Computational Biology

3

590

## In Pairs or Triples: Design Question

From Final Exam, Fall 2017, V4, #6.

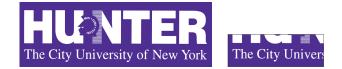

Design an algorithm that reads in an image and displays the lower left corner of the image.

CSci 127 (Hunter)

Lecture 6

12 March 2019 13 / 85

# In Pairs or Triples: Design Question

From Final Exam, Fall 2017, V4, #6.

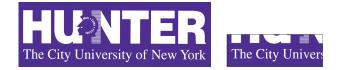

Design an algorithm that reads in an image and displays the lower left corner of the image.

Input: Output: Process: (Brainstorm for a "To Do" list to accomplish this.)

CSci 127 (Hunter)

Lecture 6

12 March 2019 13 / 85

Design a program that asks the user for an image and then display the upper left quarter of the image. (First, design the pseudocode, and if time, expand to a Python program.)

Design a program that asks the user for an image and then display the upper left quarter of the image. (First, design the pseudocode, and if time, expand to a Python program.)

How to approach this:

• Create a "To Do" list of what your program has to accomplish.

▲□▶ ▲□▶ ▲□▶ ▲□▶ □ − ∽ Q (~

Design a program that asks the user for an image and then display the upper left quarter of the image. (First, design the pseudocode, and if time, expand to a Python program.)

How to approach this:

- Create a "To Do" list of what your program has to accomplish.
- Read through the problem, and break it into "To Do" items.

▲□▶ ▲□▶ ▲□▶ ▲□▶ □ − ∽ Q (~

Design a program that asks the user for an image and then display the upper left quarter of the image. (First, design the pseudocode, and if time, expand to a Python program.)

How to approach this:

- Create a "To Do" list of what your program has to accomplish.
- Read through the problem, and break it into "To Do" items.
- Don't worry if you don't know how to do all the items you write down.

▲□▶ ▲□▶ ▲□▶ ▲□▶ □ − ∽ Q (~

Design a program that asks the user for an image and then display the upper left quarter of the image. (First, design the pseudocode, and if time, expand to a Python program.)

How to approach this:

- Create a "To Do" list of what your program has to accomplish.
- Read through the problem, and break it into "To Do" items.
- Don't worry if you don't know how to do all the items you write down.

• Example:

◆□▶ ◆□▶ ◆三▶ ◆三▶ ○○○

Design a program that asks the user for an image and then display the upper left quarter of the image. (First, design the pseudocode, and if time, expand to a Python program.)

How to approach this:

- Create a "To Do" list of what your program has to accomplish.
- Read through the problem, and break it into "To Do" items.
- Don't worry if you don't know how to do all the items you write down.
- Example:
  - Import libraries.

◆□▶ ◆□▶ ◆三▶ ◆三▶ ○○○

Design a program that asks the user for an image and then display the upper left quarter of the image. (First, design the pseudocode, and if time, expand to a Python program.)

How to approach this:

- Create a "To Do" list of what your program has to accomplish.
- Read through the problem, and break it into "To Do" items.
- Don't worry if you don't know how to do all the items you write down.
- Example:
  - Import libraries.
  - 2 Ask user for an image name.

▲□▶ ▲□▶ ▲三▶ ▲三▶ 三三 ろの⊙

Design a program that asks the user for an image and then display the upper left quarter of the image. (First, design the pseudocode, and if time, expand to a Python program.)

How to approach this:

- Create a "To Do" list of what your program has to accomplish.
- Read through the problem, and break it into "To Do" items.
- Don't worry if you don't know how to do all the items you write down.
- Example:
  - Import libraries.
  - 2 Ask user for an image name.
  - ③ Read in image.

Design a program that asks the user for an image and then display the upper left quarter of the image. (First, design the pseudocode, and if time, expand to a Python program.)

How to approach this:

- Create a "To Do" list of what your program has to accomplish.
- Read through the problem, and break it into "To Do" items.
- Don't worry if you don't know how to do all the items you write down.
- Example:
  - Import libraries.
  - 2 Ask user for an image name.
  - ③ Read in image.
  - ④ Figure out size of image.

Design a program that asks the user for an image and then display the upper left quarter of the image. (First, design the pseudocode, and if time, expand to a Python program.)

How to approach this:

- Create a "To Do" list of what your program has to accomplish.
- Read through the problem, and break it into "To Do" items.
- Don't worry if you don't know how to do all the items you write down.

• Example:

- Import libraries.
- 2 Ask user for an image name.
- ③ Read in image.
- ④ Figure out size of image.
- Make a new image that's half the height and half the width.

CSci 127 (Hunter)

Design a program that asks the user for an image and then display the upper left quarter of the image. (First, design the pseudocode, and if time, expand to a Python program.)

How to approach this:

- Create a "To Do" list of what your program has to accomplish.
- Read through the problem, and break it into "To Do" items.
- Don't worry if you don't know how to do all the items you write down.

• Example:

- Import libraries.
- 2 Ask user for an image name.
- ③ Read in image.
- ④ Figure out size of image.
- Make a new image that's half the height and half the width.
- O Display the new image.

CSci 127 (Hunter)

12 March 2019 14 / 85

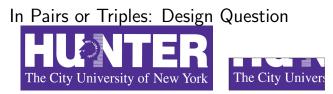

3

990

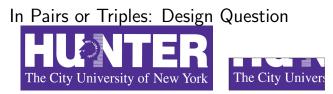

import matplotlib.pyplot as plt import numpy as np

Sac

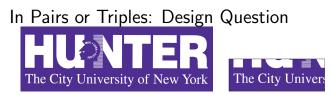

import matplotlib.pyplot as plt import numpy as np

2 Ask user for an image name.

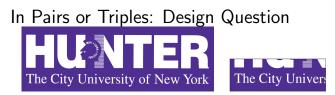

import matplotlib.pyplot as plt import numpy as np

2 Ask user for an image name.

inF = input('Enter file name: ')

(4 伊下 4 ヨト 4 ヨト

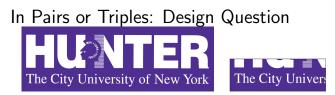

import matplotlib.pyplot as plt import numpy as np

- 2 Ask user for an image name. inF = input('Enter file name: ')
- ③ Read in image.

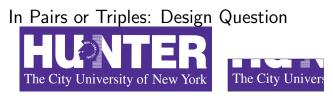

import matplotlib.pyplot as plt import numpy as np

2 Ask user for an image name.

inF = input('Enter file name: ')

③ Read in image.

img = plt.imread(inF) #Read in image from inF

Sac

- 4 同 1 - 4 回 1 - 4 回 1

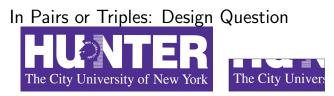

import matplotlib.pyplot as plt import numpy as np

2 Ask user for an image name.

inF = input('Enter file name: ')

③ Read in image.

img = plt.imread(inF) #Read in image from inF

4 Figure out size of image.

- 4 同 1 - 4 三 1 - 4 三 1

## In Pairs or Triples: Design Question HUONTER The City University of New York The City University of New York

Import libraries.

import matplotlib.pyplot as plt import numpy as np

Ask user for an image name.

inF = input('Enter file name: ')

③ Read in image.

img = plt.imread(inF) #Read in image from inF

4 Figure out size of image.

```
height = img.shape[0] #Get height
width = img.shape[1] #Get width
```

Sac

(4 同) ト (1 日) (1 日)

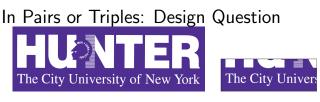

import matplotlib.pyplot as plt import numpy as np

2 Ask user for an image name.

inF = input('Enter file name: ')

③ Read in image.

img = plt.imread(inF) #Read in image from inF

- ④ Figure out size of image. height = img.shape[0] #Get height width = img.shape[1] #Get width
- 5 Make a new image that's half the height and half the width.

CSci 127 (Hunter)

(4 伊下) 4 ヨト 4 ヨト

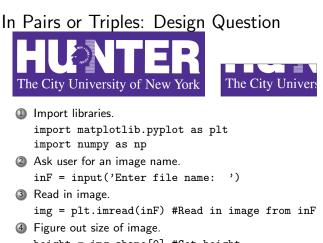

height = img.shape[0] #Get height
width = img.shape[1] #Get width

(5) Make a new image that's half the height and half the width. img2 = img[height//2:, :width//2] #Crop to lower left corner

CSci 127 (Hunter)

12 March 2019 15 / 85

Sac

(4 回) トイヨト イヨト

### In Pairs or Triples: Design Question The City University of New York The City Univers Import libraries. 1 import matplotlib.pyplot as plt import numpy as np 2 Ask user for an image name. inF = input('Enter file name: ') ③ Read in image. img = plt.imread(inF) #Read in image from inF ④ Figure out size of image. height = img.shape[0] #Get height width = img.shape[1] #Get width Make a new image that's half the height and half the width. img2 = img[height//2:, :width//2] #Crop to lower left corner O Display the new image. plt.imshow(img2) #Load our new image into pyplot plt.show() #Show the image (waits until closed to continue)

CSci 127 (Hunter)

12 March 2019 15 / 85

### Today's Topics

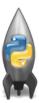

- Recap: Logical Expressions & Circuits
- Design: Cropping Images
- Accessing Formatted Data
- CS Survey: Computational Biology

3

990

|               | Undergraduate |           |        |
|---------------|---------------|-----------|--------|
| College       | Full-time     | Part-time | Total  |
| Baruch        | 11,288        | 3,922     | 15,210 |
| Brooklyn      | 10,198        | 4,208     | 14,406 |
| City          | 10,067        | 3,250     | 13,317 |
| Hunter        | 12,223        | 4,500     | 16,723 |
| John Jay      | 9,831         | 2,843     | 12,674 |
| Lehman        | 6,600         | 4,720     | 11,320 |
| Medgar Evers  | 4,760         | 2,059     | 6,819  |
| NYCCT         | 10,912        | 6,370     | 17,282 |
| Queens        | 11,693        | 4,633     | 16,326 |
| Staten Island | 9,584         | 2,948     | 12,532 |
| York          | 5,066         | 3,192     | 8,258  |

• Common to have data structured in a spread sheet.

|               | Undergraduate |           |        |  |
|---------------|---------------|-----------|--------|--|
| College       | Full-time     | Part-time | Total  |  |
| Baruch        | 11,288        | 3,922     | 15,210 |  |
| Brooklyn      | 10,198        | 4,208     | 14,406 |  |
| City          | 10,067        | 3,250     | 13,317 |  |
| Hunter        | 12,223        | 4,500     | 16,723 |  |
| John Jay      | 9,831         | 2,843     | 12,674 |  |
| Lehman        | 6,600         | 4,720     | 11,320 |  |
| Medgar Evers  | 4,760         | 2,059     | 6,819  |  |
| NYCCT         | 10,912        | 6,370     | 17,282 |  |
| Queens        | 11,693        | 4,633     | 16,326 |  |
| Staten Island | 9,584         | 2,948     | 12,532 |  |
| York          | 5,066         | 3,192     | 8,258  |  |
|               |               |           |        |  |

- Common to have data structured in a spread sheet.
- In the example above, we have the first line that says "Undergraduate".

3

|               | Undergraduate |           |        |
|---------------|---------------|-----------|--------|
| College       | Full-time     | Part-time | Total  |
| Baruch        | 11,288        | 3,922     | 15,210 |
| Brooklyn      | 10,198        | 4,208     | 14,406 |
| City          | 10,067        | 3,250     | 13,317 |
| Hunter        | 12,223        | 4,500     | 16,723 |
| John Jay      | 9,831         | 2,843     | 12,674 |
| Lehman        | 6,600         | 4,720     | 11,320 |
| Medgar Evers  | 4,760         | 2,059     | 6,819  |
| NYCCT         | 10,912        | 6,370     | 17,282 |
| Queens        | 11,693        | 4,633     | 16,326 |
| Staten Island | 9,584         | 2,948     | 12,532 |
| York          | 5,066         | 3,192     | 8,258  |
|               |               |           |        |

- Common to have data structured in a spread sheet.
- In the example above, we have the first line that says "Undergraduate".
- Next line has the titles for the columns.

CSci 127 (Hunter)

Lecture 6

|               | Undergraduate |           |        |  |
|---------------|---------------|-----------|--------|--|
| College       | Full-time     | Part-time | Total  |  |
| Baruch        | 11,288        | 3,922     | 15,210 |  |
| Brooklyn      | 10,198        | 4,208     | 14,406 |  |
| City          | 10,067        | 3,250     | 13,317 |  |
| Hunter        | 12,223        | 4,500     | 16,723 |  |
| John Jay      | 9,831         | 2,843     | 12,674 |  |
| Lehman        | 6,600         | 4,720     | 11,320 |  |
| Medgar Evers  | 4,760         | 2,059     | 6,819  |  |
| NYCCT         | 10,912        | 6,370     | 17,282 |  |
| Queens        | 11,693        | 4,633     | 16,326 |  |
| Staten Island | 9,584         | 2,948     | 12,532 |  |
| York          | 5,066         | 3,192     | 8,258  |  |
|               |               |           |        |  |

- Common to have data structured in a spread sheet.
- In the example above, we have the first line that says "Undergraduate".
- Next line has the titles for the columns.
- Subsequent lines have a college and attributes about the college.

CSci 127 (Hunter)

|               | Undergraduate |           |        |  |
|---------------|---------------|-----------|--------|--|
| College       | Full-time     | Part-time | Total  |  |
| Baruch        | 11,288        | 3,922     | 15,210 |  |
| Brooklyn      | 10,198        | 4,208     | 14,406 |  |
| City          | 10,067        | 3,250     | 13,317 |  |
| Hunter        | 12,223        | 4,500     | 16,723 |  |
| John Jay      | 9,831         | 2,843     | 12,674 |  |
| Lehman        | 6,600         | 4,720     | 11,320 |  |
| Medgar Evers  | 4,760         | 2,059     | 6,819  |  |
| NYCCT         | 10,912        | 6,370     | 17,282 |  |
| Queens        | 11,693        | 4,633     | 16,326 |  |
| Staten Island | 9,584         | 2,948     | 12,532 |  |
| York          | 5,066         | 3,192     | 8,258  |  |
|               |               |           |        |  |

- Common to have data structured in a spread sheet.
- In the example above, we have the first line that says "Undergraduate".
- Next line has the titles for the columns.
- Subsequent lines have a college and attributes about the college.
- Python has several ways to read in such data.

CSci 127 (Hunter)

|               | Undergraduate |           |        |  |
|---------------|---------------|-----------|--------|--|
| College       | Full-time     | Part-time | Total  |  |
| Baruch        | 11,288        | 3,922     | 15,210 |  |
| Brooklyn      | 10,198        | 4,208     | 14,406 |  |
| City          | 10,067        | 3,250     | 13,317 |  |
| Hunter        | 12,223        | 4,500     | 16,723 |  |
| John Jay      | 9,831         | 2,843     | 12,674 |  |
| Lehman        | 6,600         | 4,720     | 11,320 |  |
| Medgar Evers  | 4,760         | 2,059     | 6,819  |  |
| NYCCT         | 10,912        | 6,370     | 17,282 |  |
| Queens        | 11,693        | 4,633     | 16,326 |  |
| Staten Island | 9,584         | 2,948     | 12,532 |  |
| York          | 5,066         | 3,192     | 8,258  |  |
|               |               |           |        |  |

- Common to have data structured in a spread sheet.
- In the example above, we have the first line that says "Undergraduate".
- Next line has the titles for the columns.
- Subsequent lines have a college and attributes about the college.
- Python has several ways to read in such data.
- We will use the popular Python Data Analysis Library (Pandas).

CSci 127 (Hunter)

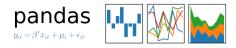

#### • We will use the popular Python Data Analysis Library (Pandas).

CSci 127 (Hunter)

Lecture 6

12 March 2019 18 / 85

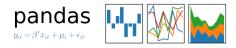

- We will use the popular Python Data Analysis Library (Pandas).
- Open source and freely available (part of anaconda distribution).

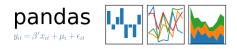

- We will use the popular Python Data Analysis Library (Pandas).
- Open source and freely available (part of anaconda distribution).
- Already loaded on the machines in 1001E North.

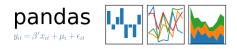

- We will use the popular Python Data Analysis Library (Pandas).
- Open source and freely available (part of anaconda distribution).
- Already loaded on the machines in 1001E North.
- See end of Lab 6 for directions on downloading it to your home machine.

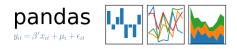

- We will use the popular Python Data Analysis Library (Pandas).
- Open source and freely available (part of anaconda distribution).
- Already loaded on the machines in 1001E North.
- See end of Lab 6 for directions on downloading it to your home machine.
- To use, add to the top of your file:

import pandas as pd

CSci 127 (Hunter)

|               |           | Undergraduate |        |
|---------------|-----------|---------------|--------|
| College       | Full-time | Part-time     | Total  |
| Baruch        | 11,288    | 3,922         | 15,210 |
| Brooklyn      | 10,198    | 4,208         | 14,406 |
| City          | 10,067    | 3,250         | 13,317 |
| Hunter        | 12,223    | 4,500         | 16,723 |
| John Jay      | 9,831     | 2,843         | 12,674 |
| Lehman        | 6,600     | 4,720         | 11,320 |
| Medgar Evers  | 4,760     | 2,059         | 6,819  |
| NYCCT         | 10,912    | 6,370         | 17,282 |
| Queens        | 11,693    | 4,633         | 16,326 |
| Staten Island | 9,584     | 2,948         | 12,532 |
| York          | 5,066     | 3,192         | 8,258  |

• Excel .xls files have much extra formatting.

900

< □ > < □ > <

|               | Undergraduate |           |        |
|---------------|---------------|-----------|--------|
| College       | Full-time     | Part-time | Total  |
| Baruch        | 11,288        | 3,922     | 15,210 |
| Brooklyn      | 10,198        | 4,208     | 14,406 |
| City          | 10,067        | 3,250     | 13,317 |
| Hunter        | 12,223        | 4,500     | 16,723 |
| John Jay      | 9,831         | 2,843     | 12,674 |
| Lehman        | 6,600         | 4,720     | 11,320 |
| Medgar Evers  | 4,760         | 2,059     | 6,819  |
| NYCCT         | 10,912        | 6,370     | 17,282 |
| Queens        | 11,693        | 4,633     | 16,326 |
| Staten Island | 9,584         | 2,948     | 12,532 |
| York          | 5,066         | 3,192     | 8,258  |

- Excel .xls files have much extra formatting.
- The text file version is called **CSV** for comma separated values.

CSci 127 (Hunter)

Lecture 6

12 March 2019 19 / 85

Sac

|               | Undergraduate |           |        |
|---------------|---------------|-----------|--------|
| College       | Full-time     | Part-time | Total  |
| Baruch        | 11,288        | 3,922     | 15,210 |
| Brooklyn      | 10,198        | 4,208     | 14,406 |
| City          | 10,067        | 3,250     | 13,317 |
| Hunter        | 12,223        | 4,500     | 16,723 |
| John Jay      | 9,831         | 2,843     | 12,674 |
| Lehman        | 6,600         | 4,720     | 11,320 |
| Medgar Evers  | 4,760         | 2,059     | 6,819  |
| NYCCT         | 10,912        | 6,370     | 17,282 |
| Queens        | 11,693        | 4,633     | 16,326 |
| Staten Island | 9,584         | 2,948     | 12,532 |
| York          | 5,066         | 3,192     | 8,258  |

- Excel .xls files have much extra formatting.
- The text file version is called **CSV** for comma separated values.
- Each row is a line in the file.

CSci 127 (Hunter)

Sac

|               | Undergraduate |           |        |
|---------------|---------------|-----------|--------|
| College       | Full-time     | Part-time | Total  |
| Baruch        | 11,288        | 3,922     | 15,210 |
| Brooklyn      | 10,198        | 4,208     | 14,406 |
| City          | 10,067        | 3,250     | 13,317 |
| Hunter        | 12,223        | 4,500     | 16,723 |
| John Jay      | 9,831         | 2,843     | 12,674 |
| Lehman        | 6,600         | 4,720     | 11,320 |
| Medgar Evers  | 4,760         | 2,059     | 6,819  |
| NYCCT         | 10,912        | 6,370     | 17,282 |
| Queens        | 11,693        | 4,633     | 16,326 |
| Staten Island | 9,584         | 2,948     | 12,532 |
| York          | 5,066         | 3,192     | 8,258  |
|               |               |           |        |

- Excel .xls files have much extra formatting.
- The text file version is called **CSV** for comma separated values.
- Each row is a line in the file.
- Columns are separated by commas on each line.

CSci 127 (Hunter)

200

イロト 不得 トイヨト イヨト 二日

```
Source: https://en.wikipedia.org/wiki/Demographics of New York City,,,,,
All population figures are consistent with present-day boundaries.,,,,,
First census after the consolidation of the five boroughs, , , , ,
.....
.....
Year, Manhattan, Brooklyn, Queens, Bronx, Staten Island, Total
1698,4937,2017,,,727,7681
1771,21863,3623,,,2847,28423
1790, 33131, 4549, 6159, 1781, 3827, 49447
1800,60515,5740,6642,1755,4563,79215
1810,96373,8303,7444,2267,5347,119734
1820, 123706, 11187, 8246, 2782, 6135, 152056
1830, 202589, 20535, 9049, 3023, 7082, 242278
1840, 312710, 47613, 14480, 5346, 10965, 391114
1850, 515547, 138882, 18593, 8032, 15061, 696115
1860,813669,279122,32903,23593,25492,1174779
1870,942292,419921,45468,37393,33029,1478103
1880, 1164673, 599495, 56559, 51980, 38991, 1911698
1890,1441216,838547,87050,88908,51693,2507414
1900, 1850093, 1166582, 152999, 200507, 67021, 3437202
1910.2331542.1634351.284041.430980.85969.4766883
1920, 2284103, 2018356, 469042, 732016, 116531, 5620048
1930, 1867312, 2560401, 1079129, 1265258, 158346, 6930446
1940, 1889924, 2698285, 1297634, 1394711, 174441, 7454995
1950, 1960101, 2738175, 1550849, 1451277, 191555, 7891957
1960, 1698281, 2627319, 1809578, 1424815, 221991, 7781984
1970, 1539233, 2602012, 1986473, 1471701, 295443, 7894862
1980, 1428285, 2230936, 1891325, 1168972, 352121, 7071639
1990, 1487536, 2300664, 1951598, 1203789, 378977, 7322564
2000,1537195,2465326,2229379,1332650,443728,8008278
2010, 1585873, 2504700, 2230722, 1385108, 468730, 8175133
2015,1644518,2636735,2339150,1455444,474558,8550405
```

#### nycHistPop.csv

CSci 127 (Hunter)

12 March 2019 20 / 85

Sac

イロト 不得 トイヨト イヨト 二日

## Reading in CSV Files

|               |           | Undergraduate |        |
|---------------|-----------|---------------|--------|
| College       | Full-time | Part-time     | Total  |
| Baruch        | 11,288    | 3,922         | 15,210 |
| Brooklyn      | 10,198    | 4,208         | 14,406 |
| City          | 10,067    | 3,250         | 13,317 |
| Hunter        | 12,223    | 4,500         | 16,723 |
| John Jay      | 9,831     | 2,843         | 12,674 |
| Lehman        | 6,600     | 4,720         | 11,320 |
| Medgar Evers  | 4,760     | 2,059         | 6,819  |
| NYCCT         | 10,912    | 6,370         | 17,282 |
| Queens        | 11,693    | 4,633         | 16,326 |
| Staten Island | 9,584     | 2,948         | 12,532 |
| York          | 5,066     | 3,192         | 8,258  |

• To read in a CSV file: myVar = pd.read\_csv("myFile.csv")

## Reading in CSV Files

|               |           | Undergraduate |        |
|---------------|-----------|---------------|--------|
| College       | Full-time | Part-time     | Total  |
| Baruch        | 11,288    | 3,922         | 15,210 |
| Brooklyn      | 10,198    | 4,208         | 14,406 |
| City          | 10,067    | 3,250         | 13,317 |
| Hunter        | 12,223    | 4,500         | 16,723 |
| John Jay      | 9,831     | 2,843         | 12,674 |
| Lehman        | 6,600     | 4,720         | 11,320 |
| Medgar Evers  | 4,760     | 2,059         | 6,819  |
| NYCCT         | 10,912    | 6,370         | 17,282 |
| Queens        | 11,693    | 4,633         | 16,326 |
| Staten Island | 9,584     | 2,948         | 12,532 |
| York          | 5,066     | 3,192         | 8,258  |
|               |           |               |        |

- To read in a CSV file: myVar = pd.read\_csv("myFile.csv")
- Pandas has its own type, **DataFrame**, that is perfect for holding a sheet of data.

CSci 127 (Hunter)

## Reading in CSV Files

| College       | Undergraduate |           |        |
|---------------|---------------|-----------|--------|
|               | Full-time     | Part-time | Total  |
| Baruch        | 11,288        | 3,922     | 15,210 |
| Brooklyn      | 10,198        | 4,208     | 14,406 |
| City          | 10,067        | 3,250     | 13,317 |
| Hunter        | 12,223        | 4,500     | 16,723 |
| John Jay      | 9,831         | 2,843     | 12,674 |
| Lehman        | 6,600         | 4,720     | 11,320 |
| Medgar Evers  | 4,760         | 2,059     | 6,819  |
| NYCCT         | 10,912        | 6,370     | 17,282 |
| Queens        | 11,693        | 4,633     | 16,326 |
| Staten Island | 9,584         | 2,948     | 12,532 |
| York          | 5,066         | 3,192     | 8,258  |
|               |               |           |        |

- To read in a CSV file: myVar = pd.read\_csv("myFile.csv")
- Pandas has its own type, DataFrame, that is perfect for holding a sheet of data.
- Often abbreviated: df.

CSci 127 (Hunter)

▲□▶ ▲□▶ ▲三▶ ▲三▶ 三三 ろの⊙

# Reading in CSV Files

|               |           | Undergraduate |        |
|---------------|-----------|---------------|--------|
| College       | Full-time | Part-time     | Total  |
| Baruch        | 11,288    | 3,922         | 15,210 |
| Brooklyn      | 10,198    | 4,208         | 14,406 |
| City          | 10,067    | 3,250         | 13,317 |
| Hunter        | 12,223    | 4,500         | 16,723 |
| John Jay      | 9,831     | 2,843         | 12,674 |
| Lehman        | 6,600     | 4,720         | 11,320 |
| Medgar Evers  | 4,760     | 2,059         | 6,819  |
| NYCCT         | 10,912    | 6,370         | 17,282 |
| Queens        | 11,693    | 4,633         | 16,326 |
| Staten Island | 9,584     | 2,948         | 12,532 |
| York          | 5,066     | 3,192         | 8,258  |
|               |           |               |        |

- To read in a CSV file: myVar = pd.read\_csv("myFile.csv")
- Pandas has its own type, **DataFrame**, that is perfect for holding a sheet of data.
- Often abbreviated: df.
- It also has **Series**, that is perfect for holding a row or column of data.

CSci 127 (Hunter)

Sac

Source: https://en.wikipedia.org/wiki/Demographice\_of\_New\_York\_City,,,,, All population figures are consistent with present-day boundaries...,, First census after the consolidation of the five boroughs,,,,,

Year, Manhattan, Brooklyn, Queens, Bronx, Staten Island, Total 1698, 4937, 2017, ... 727, 7681 1771,21863,3623,,,2847,28423 1790, 33131, 4549, 6159, 1781, 3827, 49447 1800,60515,5740,6642,1755,4563,79215 1810,96373,8303,7444,2267,5347,119734 1820, 123706, 11187, 8246, 2782, 6135, 152056 1830, 202589, 20535, 9049, 3023, 7082, 242278 1840, 312710, 47613, 14480, 5346, 10965, 391114 1850,515547,138882,18593,8032,15061,696115 1860,813669,279122,32903,23593,25492,1174779 1870,942292,419921,45468,37393,33029,1478103 1880, 1164673, 599495, 56559, 51980, 38991, 1911698 1890,1441216,838547,87050,88908,51693,2507414 1900, 1850093, 1166582, 152999, 200507, 67021, 3437202 1910,2331542,1634351,284041,430980,85969,4766883 1920, 2284103, 2018356, 469042, 732016, 116531, 5620048 1930, 1867312, 2560401, 1079129, 1265258, 158346, 6930446 1940,1889924,2698285,1297634,1394711,174441,7454995 1950, 1960101, 2738175, 1550849, 1451277, 191555, 7891957 1960, 1698281, 2627319, 1809578, 1424815, 221991, 7781984 1970, 1539233, 2602012, 1986473, 1471701, 295443, 7894862 1980, 1428285, 2230936, 1891325, 1168972, 352121, 7071639 1990,1487536,2300664,1951598,1203789,378977,7322564 2000,1537195,2465326,2229379,1332650,443728,8008278 2010, 1585873, 2504700, 2230722, 1385108, 468730, 8175133 2015,1644518,2636735,2339150,1455444,474558,8550405

nycHistPop.csv

In Lab 6

import matplotlib.pyplot as plt import pandas as pd

Source: https://en.wikipedia.org/wiki/Demographics\_of\_Mew\_York\_City,..., All population figures are consistant with present-day boundaries...... First census after the consolidation of the five boroughs,...,

Year, Manhattan, Brooklyn, Queens, Bronx, Staten Island, Total 1698, 4937, 2017, ... 727, 7681 1771,21863,3623,,,2847,28423 1790.33131.4549.6159.1781.3827.49447 1800,60515,5740,6642,1755,4563,79215 1810,96373,8303,7444,2267,5347,119734 1820, 123706, 11187, 8246, 2782, 6135, 152056 1830, 202589, 20535, 9049, 3023, 7082, 242278 1840, 312710, 47613, 14480, 5346, 10965, 391114 1850,515547,138882,18593,8032,15061,696115 1860,813669,279122,32903,23593,25492,1174779 1870,942292,419921,45468,37393,33029,1478103 1880, 1164673, 599495, 56559, 51980, 38991, 1911698 1890,1441216,838547,87050,88908,51693,2507414 1900, 1850093, 1166582, 152999, 200507, 67021, 343720 1910,2331542,1634351,284041,430980,85969,4766883 1920, 2284103, 2018356, 469042, 732016, 116531, 5620048 1930, 1867312, 2560401, 1079129, 1265258, 158346, 6930446 1940,1889924,2698285,1297634,1394711,174441,7454995 1950, 1960101, 2738175, 1550849, 1451277, 191555, 7891957 1960, 1698281, 2627319, 1809578, 1424815, 221991, 7781984 1970, 1539233, 2602012, 1986473, 1471701, 295443, 7894862 1980, 1428285, 2230936, 1891325, 1168972, 352121, 7071639 1990,1487536,2300664,1951598,1203789,378977,7322564 2000,1537195,2465326,2229379,1332650,443728,8008278 2010, 1585873, 2504700, 2230722, 1385108, 468730, 8175133 2015,1644518,2636735,2339150,1455444,474558,8550405

nycHistPop.csv

In Lab 6

▲□▶ ▲□▶ ▲ヨ▶ ▲ヨ▶ ヨ - のの⊙

import matplotlib.pyplot as plt import pandas as pd

pop = pd.read\_csv('nycHistPop.csv', skiprows=5)

Source: https://en.wikipedia.org/wiki/Genographica\_of\_Mew\_York\_City,..., All population figures are consistent with present-day boundaries...... First census after the consolidation of the five boroughs,....

Year, Manhattan, Brooklyn, Queens, Bronx, Staten Island, Total 1698, 4937, 2017, ... 727, 7681 1771,21863,3623,,,2847,28423 1790.33131.4549.6159.1781.3827.49447 1800,60515,5740,6642,1755,4563,79215 1810,96373,8303,7444,2267,5347,119734 1820, 123706, 11187, 8246, 2782, 6135, 152056 1830, 202589, 20535, 9049, 3023, 7082, 242278 1840, 312710, 47613, 14480, 5346, 10965, 391114 1850,515547,138882,18593,8032,15061,696115 1860,813669,279122,32903,23593,25492,1174779 1870,942292,419921,45468,37393,33029,1478103 1880, 1164673, 599495, 56559, 51980, 38991, 1911698 1890,1441216,838547,87050,88908,51693,2507414 1900, 1850093, 1166582, 152999, 200507, 67021, 343720 1910,2331542,1634351,284041,430980,85969,4766883 1920, 2284103, 2018356, 469042, 732016, 116531, 5620048 1930, 1867312, 2560401, 1079129, 1265258, 158346, 6930446 1940,1889924,2698285,1297634,1394711,174441,7454995 1950, 1960101, 2738175, 1550849, 1451277, 191555, 7891957 1960, 1698281, 2627319, 1809578, 1424815, 221991, 7781984 1970, 1539233, 2602012, 1986473, 1471701, 295443, 7894862 1980, 1428285, 2230936, 1891325, 1168972, 352121, 7071639 1990,1487536,2300664,1951598,1203789,378977,7322564 2000,1537195,2465326,2229379,1332650,443728,8008278 2010, 1585873, 2504700, 2230722, 1385108, 468730, 8175133 2015,1644518,2636735,2339150,1455444,474558,8550405

nycHistPop.csv

In Lab 6

▲□▶ ▲□▶ ▲ヨ▶ ▲ヨ▶ ヨ - のの⊙

import matplotlib.pyplot as plt import pandas as pd

pop = pd.read\_csv('nycHistPop.csv', skiprows=5)

pop.plot(x="Year")

plt.show()

Source: https://en.wikipedia.org/wiki/Demographics\_of\_Mew\_York\_City,..., All population figures are consistant with present-day boundaries...... First census after the consolidation of the five boroughs,...,

Year, Manhattan, Brooklyn, Queens, Bronx, Staten Island, Total 1698, 4937, 2017, ... 727, 7681 1771,21863,3623,,,2847,28423 1790.33131.4549.6159.1781.3827.49447 1800,60515,5740,6642,1755,4563,79215 1810,96373,8303,7444,2267,5347,119734 1820, 123706, 11187, 8246, 2782, 6135, 152056 1830, 202589, 20535, 9049, 3023, 7082, 242278 1840, 312710, 47613, 14480, 5346, 10965, 391114 1850,515547,138882,18593,8032,15061,696115 1860,813669,279122,32903,23593,25492,1174779 1870,942292,419921,45468,37393,33029,1478103 1880, 1164673, 599495, 56559, 51980, 38991, 1911698 1890,1441216,838547,87050,88908,51693,2507414 1900, 1850093, 1166582, 152999, 200507, 67021, 343720 1910,2331542,1634351,284041,430980,85969,4766883 1920, 2284103, 2018356, 469042, 732016, 116531, 562004 1930, 1867312, 2560401, 1079129, 1265258, 158346, 6930446 1940,1889924,2698285,1297634,1394711,174441,7454995 1950, 1960101, 2738175, 1550849, 1451277, 191555, 7891957 1960, 1698281, 2627319, 1809578, 1424815, 221991, 7781984 1970, 1539233, 2602012, 1986473, 1471701, 295443, 7894862 1980, 1428285, 2230936, 1891325, 1168972, 352121, 7071639 1990,1487536,2300664,1951598,1203789,378977,7322564 2000,1537195,2465326,2229379,1332650,443728,8008278 2010, 1585873, 2504700, 2230722, 1385108, 468730, 8175133 2015,1644518,2636735,2339150,1455444,474558,8550405

nycHistPop.csv

In Lab 6

< □ > < □ > < □

import matplotlib.pyplot as plt import pandas as pd

pop = pd.read\_csv('nycHistPop.csv',skiprows=5)

Source: https://w.vikigei.org/viki/meegraphie.gl/Bww\_Yerk\_Livy\_..... All population (press are consisted with present-de-bomarine...... Pirst ensuing after the consolidation of the fire herospher.....

Year, Manhattan, Brooklyn, Queens, Bronx, Staten Island, Total 1698, 4937, 2017, ... 727, 7681 1771,21863,3623,,,2847,28423 1790.33131.4549.6159.1781.3827.49447 1800,60515,5740,6642,1755,4563,79215 1810,96373,8303,7444,2267,5347,119734 1820,123706,11187,8246,2782,6135,152056 1830, 202589, 20535, 9049, 3023, 7082, 242278 1840, 312710, 47613, 14480, 5346, 10965, 391114 1850,515547,138882,18593,8032,15061,696115 1860,813669,279122,32903,23593,25492,1174779 1870,942292,419921,45468,37393,33029,1478103 1880, 1164673, 599495, 56559, 51980, 38991, 1911698 1890,1441216,838547,87050,88908,51693,2507414 1900, 1850093, 1166582, 152999, 200507, 67021, 343720 1910,2331542,1634351,284041,430980,85969,4766883 1920, 2284103, 2018356, 469042, 732016, 116531, 5620048 1930, 1867312, 2560401, 1079129, 1265258, 158346, 6930446 1940,1889924,2698285,1297634,1394711,174441,7454995 1950, 1960101, 2738175, 1550849, 1451277, 191555, 7891957 1960, 1698281, 2627319, 1809578, 1424815, 221991, 7781984 1970, 1539233, 2602012, 1986473, 1471701, 295443, 7894862 1980, 1428285, 2230936, 1891325, 1168972, 352121, 7071639 1990,1487536,2300664,1951598,1203789,378977,7322564 2000,1537195,2465326,2229379,1332650,443728,8008278 2010, 1585873, 2504700, 2230722, 1385108, 468730, 8175133 2015,1644518,2636735,2339150,1455444,474558,8550405

nycHistPop.csv

In Lab 6

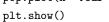

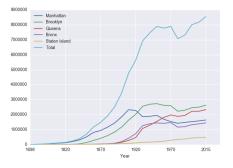

12 March 2019 22 / 85

<ロト < 団ト < 団ト < 団ト < 団ト = 三</p>

#### Series in Pandas

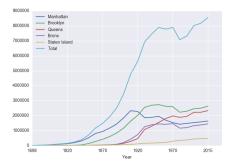

• Series can store a column or row of a DataFrame.

12 March 2019 23 / 85

#### Series in Pandas

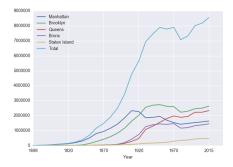

- Series can store a column or row of a DataFrame.
- Example: pop["Manhattan"] is the Series corresponding to the column of Manhattan data.

CSci 127 (Hunter)

Lecture 6

3 12 March 2019 23 / 85

Sac

#### Series in Pandas

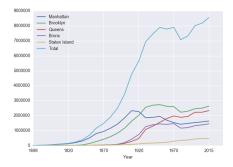

- Series can store a column or row of a DataFrame.
- Example: pop["Manhattan"] is the Series corresponding to the column of Manhattan data.

```
● Example:

print("The largest number living in the Bronx is",

pop["Bronx"].max())

CSci 127 (Hunter) Lecture 6 12 March 2019 23 / 85
```

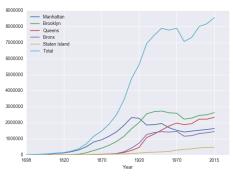

Predict what the following will do:

• print("Queens:", pop["Queens"].min())

12 March 2019 24 / 85

990

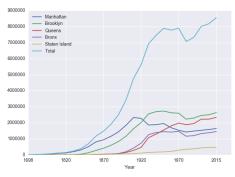

Predict what the following will do:

- print("Queens:", pop["Queens"].min())
- print("S I:", pop["Staten Island"].mean())

9990

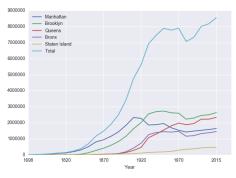

Predict what the following will do:

- print("Queens:", pop["Queens"].min())
- print("S I:", pop["Staten Island"].mean())
- print("S I:", pop["Staten Island"].std())

CSci 127 (Hunter)

12 March 2019 24 / 85

Sac

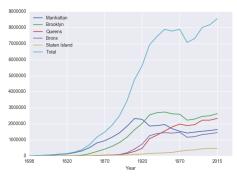

Predict what the following will do:

- print("Queens:", pop["Queens"].min())
- print("S I:", pop["Staten Island"].mean())
- print("S I:", pop["Staten Island"].std())
- o pop.plot.bar(x="Year")

CSci 127 (Hunter)

12 March 2019 24 / 85

Sac

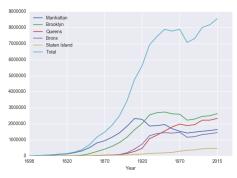

Predict what the following will do:

- print("Queens:", pop["Queens"].min())
- print("S I:", pop["Staten Island"].mean())
- print("S I:", pop["Staten Island"].std())
- o pop.plot.bar(x="Year")
- pop.plot.scatter(x="Brooklyn", y= "Total")

CSci 127 (Hunter)

12 March 2019 24 / 85

Sac

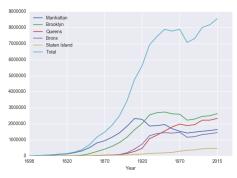

Predict what the following will do:

- print("Queens:", pop["Queens"].min())
- print("S I:", pop["Staten Island"].mean())
- print("S I:", pop["Staten Island"].std())
- o pop.plot.bar(x="Year")
- pop.plot.scatter(x="Brooklyn", y= "Total")
- pop["Fraction"] = pop["Bronx"]/pop["Total"]

CSci 127 (Hunter)

12 March 2019 24 / 85

Sac

Predict what the following will do:

• print("Queens:", pop["Queens"].min())

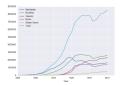

Э

590

Predict what the following will do:

● print("Queens:", pop["Queens"].min())

Minimum value in the column with label "Queens".

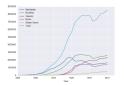

3

Predict what the following will do:

- print("Queens:", pop["Queens"].min())
  Minimum value in the column with label "Queens".
- print("S I:", pop["Staten Island"].mean())

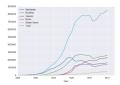

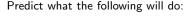

- print("Queens:", pop["Queens"].min())
  Minimum value in the column with label "Queens".
- o print("S I:", pop["Staten Island"].mean())
  Average of values in the column "Staten Island".

Image: A matrix and a matrix and a matrix

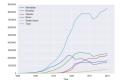

E 5 4 E

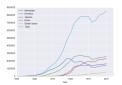

Predict what the following will do:

- print("Queens:", pop["Queens"].min())
  Minimum value in the column with label "Queens".
- print("S I:", pop["Staten Island"].mean()) Average of values in the column "Staten Island".
- print("S I :", pop["Staten Island"].std())

Image: A math display="block">A math display="block">A math display="block">A math display="block">A math display="block">A math display="block">A math display="block">A math display="block">A math display="block">A math display="block">A math display="block">A math display="block">A math display="block">A math display="block"/A math display="block"/>A math display="block"/>A math display="block"/A math display="block"/>A math display="block"/>A math display="block"/>A math display="block"/>A math display="block"/A math display="block"/>A math display="block"/A math display="block"/>A math display="block"/A math display="block"/A math display="block"/A math display="block"/A math display="block"/A math display="block"/A math display="block"/A math display="block"/A math display="block"/>A math display="block"/A math display="block"/A

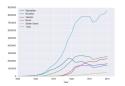

Predict what the following will do:

- o print("Queens:", pop["Queens"].min()) Minimum value in the column with label "Queens".
- print("S I:", pop["Staten Island"].mean())
  Average of values in the column "Staten Island".
- print("S I :", pop["Staten Island"].std()) Standard deviation of values in the column "Staten Island".

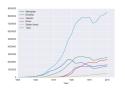

- o print("Queens:", pop["Queens"].min()) Minimum value in the column with label "Queens".
- print("S I:", pop["Staten Island"].mean()) Average of values in the column "Staten Island".
- print("S I :", pop["Staten Island"].std())
  Standard deviation of values in the column "Staten
  Island".
- op.plot.bar(x="Year")

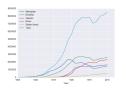

- o print("Queens:", pop["Queens"].min()) Minimum value in the column with label "Queens".
- print("S I:", pop["Staten Island"].mean()) Average of values in the column "Staten Island".
- print("S I :", pop["Staten Island"].std())
  Standard deviation of values in the column "Staten
  Island".
- pop.plot.bar(x="Year")
  Bar chart with x-axis "Year".

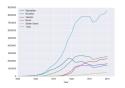

- print("Queens:", pop["Queens"].min())
  Minimum value in the column with label "Queens".
- print("S I:", pop["Staten Island"].mean()) Average of values in the column "Staten Island".
- print("S I :", pop["Staten Island"].std())
  Standard deviation of values in the column "Staten
  Island".
- pop.plot.bar(x="Year") Bar chart with x-axis "Year".
- pop.plot.scatter(x="Brooklyn", y= "Total")

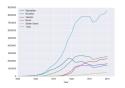

- o print("Queens:", pop["Queens"].min()) Minimum value in the column with label "Queens".
- print("S I:", pop["Staten Island"].mean()) Average of values in the column "Staten Island".
- print("S I :", pop["Staten Island"].std())
  Standard deviation of values in the column "Staten
  Island".
- pop.plot.bar(x="Year") Bar chart with x-axis "Year".
- pop.plot.scatter(x="Brooklyn", y= "Total")
  Scatter plot of Brooklyn versus Total values.

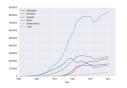

- o print("Queens:", pop["Queens"].min()) Minimum value in the column with label "Queens".
- print("S I:", pop["Staten Island"].mean()) Average of values in the column "Staten Island".
- print("S I :", pop["Staten Island"].std())
  Standard deviation of values in the column "Staten
  Island".
- pop.plot.bar(x="Year") Bar chart with x-axis "Year".
- pop.plot.scatter(x="Brooklyn", y= "Total")
  Scatter plot of Brooklyn versus Total values.
- pop["Fraction"] = pop["Bronx"]/pop["Total"]

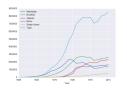

Predict what the following will do:

- o print("Queens:", pop["Queens"].min()) Minimum value in the column with label "Queens".
- print("S I:", pop["Staten Island"].mean())
  Average of values in the column "Staten Island".
- print("S I :", pop["Staten Island"].std()) Standard deviation of values in the column "Staten Island".
- pop.plot.bar(x="Year") Bar chart with x-axis "Year".
- pop.plot.scatter(x="Brooklyn", y= "Total")
  Scatter plot of Brooklyn versus Total values.
- pop["Fraction"] = pop["Bronx"]/pop["Total"] New column with the fraction of population that lives in the Bronx.

イロト イロト イモト イモト

|               |           | Undergraduate |        |
|---------------|-----------|---------------|--------|
| College       | Full-time | Part-time     | Total  |
| Baruch        | 11,288    | 3,922         | 15,210 |
| Brooklyn      | 10,198    | 4,208         | 14,406 |
| City          | 10,087    | 3,250         | 13,317 |
| Hunter        | 12,223    | 4,500         | 16,723 |
| John Jay      | 9,831     | 2,843         | 12,674 |
| Lehman        | 6,600     | 4,720         | 11,320 |
| Medgar Evers  | 4,760     | 2,059         | 6,819  |
| NYCCT         | 10,912    | 6,370         | 17,282 |
| Queens        | 11,693    | 4,633         | 16,326 |
| Staten Island | 9,584     | 2,948         | 12,533 |
| York          | 5.066     | 3,192         | 8.258  |

cunyF2016.csv

Write a complete Python program that reads in the file, cunyF2016.csv, and produces a scatter plot of full-time versus part-time enrollment.

Sac

|               |           | Undergraduate |        |
|---------------|-----------|---------------|--------|
| College       | Full-time | Part-time     | Total  |
| Baruch        | 11,288    | 3,922         | 15,210 |
| Brooklyn      | 10,198    | 4,208         | 14,406 |
| City          | 10,087    | 3,250         | 13,317 |
| Hunter        | 12,223    | 4,500         | 16,723 |
| John Jay      | 9,831     | 2,843         | 12,674 |
| Lehman        | 6,600     | 4,720         | 11,320 |
| Medgar Evers  | 4,760     | 2,059         | 6,819  |
| NYCCT         | 10,912    | 6,370         | 17,282 |
| Queens        | 11,693    | 4,633         | 16,326 |
| Staten Island | 9,584     | 2,948         | 12,532 |
| York          | 5.066     | 3,192         | 8,258  |

cunyF2016.csv

Write a complete Python program that reads in the file, cunyF2016.csv, and produces a scatter plot of full-time versus part-time enrollment.

Solution:

Sac

|               |           | Undergraduate |        |
|---------------|-----------|---------------|--------|
| College       | Full-time | Part-time     | Total  |
| Baruch        | 11,288    | 3,922         | 15,210 |
| Brooklyn      | 10,198    | 4,208         | 14,406 |
| City          | 10,087    | 3,250         | 13,317 |
| Hunter        | 12,223    | 4,500         | 16,723 |
| John Jay      | 9,831     | 2,843         | 12,674 |
| Lehman        | 6,600     | 4,720         | 11,320 |
| Medgar Evers  | 4,760     | 2,059         | 6,819  |
| NYCCT         | 10,912    | 6,370         | 17,282 |
| Queens        | 11,693    | 4,633         | 16,326 |
| Staten Island | 9,584     | 2,948         | 12,533 |
| York          | 5.066     | 3,192         | 8.258  |

cunyF2016.csv

Write a complete Python program that reads in the file, cunyF2016.csv, and produces a scatter plot of full-time versus part-time enrollment.

Solution:

1 Include pandas & pyplot libraries.

Sac

|               |           | Undergraduate |        |
|---------------|-----------|---------------|--------|
| College       | Full-time | Part-time     | Total  |
| Baruch        | 11,288    | 3,922         | 15,210 |
| Brooklyn      | 10,198    | 4,208         | 14,406 |
| City          | 10,087    | 3,250         | 13,317 |
| Hunter        | 12,223    | 4,500         | 16,723 |
| John Jay      | 9,831     | 2,843         | 12,674 |
| Lehman        | 6,600     | 4,720         | 11,320 |
| Medgar Evers  | 4,760     | 2,059         | 6,819  |
| NYCCT         | 10,912    | 6,370         | 17,282 |
| Queens        | 11,693    | 4,633         | 16,326 |
| Staten Island | 9,584     | 2,948         | 12,533 |
| York          | 5.066     | 3,192         | 8.258  |

cunyF2016.csv

Write a complete Python program that reads in the file, cunyF2016.csv, and produces a scatter plot of full-time versus part-time enrollment.

Solution:

1 Include pandas & pyplot libraries.

Read in the CSV file.

|               |           | Undergraduate |        |
|---------------|-----------|---------------|--------|
| College       | Full-time | Part-time     | Total  |
| Baruch        | 11,288    | 3,922         | 15,210 |
| Brooklyn      | 10,198    | 4,208         | 14,406 |
| City          | 10,087    | 3,250         | 13,317 |
| Hunter        | 12,223    | 4,500         | 16,723 |
| John Jay      | 9,831     | 2,843         | 12,674 |
| Lehman        | 6,600     | 4,720         | 11,320 |
| Medgar Evers  | 4,760     | 2,059         | 6,819  |
| NYCCT         | 10,912    | 6,370         | 17,282 |
| Queens        | 11,693    | 4,633         | 16,326 |
| Staten Island | 9,584     | 2,948         | 12,533 |
| York          | 5.066     | 3,192         | 8.258  |

cunyF2016.csv

Write a complete Python program that reads in the file, cunyF2016.csv, and produces a scatter plot of full-time versus part-time enrollment.

Solution:

1 Include pandas & pyplot libraries.

- Read in the CSV file.
- 3 Set up a scatter plot.

Sac

|               |           | Undergraduate |        |
|---------------|-----------|---------------|--------|
| College       | Full-time | Part-time     | Total  |
| Baruch        | 11,288    | 3,922         | 15,210 |
| Brooklyn      | 10,198    | 4,208         | 14,406 |
| City          | 10,067    | 3,250         | 13,317 |
| Hunter        | 12,223    | 4,500         | 16,723 |
| John Jay      | 9,831     | 2,843         | 12,674 |
| Lehman        | 6,600     | 4,720         | 11,320 |
| Medgar Evers  | 4,760     | 2,059         | 6,819  |
| NYCCT         | 10,912    | 6,370         | 17,282 |
| Queens        | 11,693    | 4,633         | 16,326 |
| Staten Island | 9,584     | 2,948         | 12,533 |
| York          | 5.066     | 3,192         | 8,258  |

cunyF2016.csv

Write a complete Python program that reads in the file, cunyF2016.csv, and produces a scatter plot of full-time versus part-time enrollment.

Solution:

- 1 Include pandas & pyplot libraries.
- 2 Read in the CSV file.
- ③ Set up a scatter plot.
- ④ Display plot.

Sac

|               | Undergraduate |           |        |  |
|---------------|---------------|-----------|--------|--|
| College       | Full-time     | Part-time | Total  |  |
| Baruch        | 11,288        | 3,922     | 15,210 |  |
| Brooklyn      | 10,198        | 4,208     | 14,406 |  |
| City          | 10,067        | 3,250     | 13,317 |  |
| Hunter        | 12,223        | 4,500     | 16,723 |  |
| John Jay      | 9,831         | 2,843     | 12,674 |  |
| Lehman        | 6,600         | 4,720     | 11,320 |  |
| Medgar Evers  | 4,760         | 2,059     | 6,819  |  |
| NYCCT         | 10,912        | 6,370     | 17,282 |  |
| Queens        | 11,693        | 4,633     | 16,326 |  |
| Staten Island | 9,584         | 2,948     | 12,532 |  |
| York          | 5,066         | 3,192     | 8,258  |  |

cunyF2016.csv

Write a complete Python program that reads in the file, cunyF2016.csv, and produces a scatter plot of full-time versus part-time enrollment.

Solution:

Sac

|               | Undergraduate |           |        |  |
|---------------|---------------|-----------|--------|--|
| College       | Full-time     | Part-time | Total  |  |
| Baruch        | 11,288        | 3,922     | 15,210 |  |
| Brooklyn      | 10,198        | 4,208     | 14,406 |  |
| City          | 10,067        | 3,250     | 13,317 |  |
| Hunter        | 12,223        | 4,500     | 16,723 |  |
| John Jay      | 9,831         | 2,843     | 12,674 |  |
| Lehman        | 6,600         | 4,720     | 11,320 |  |
| Medgar Evers  | 4,760         | 2,059     | 6,819  |  |
| NYCCT         | 10,912        | 6,370     | 17,282 |  |
| Queens        | 11,693        | 4,633     | 16,326 |  |
| Staten Island | 9,584         | 2,948     | 12,532 |  |
| Yark          | 5,066         | 3,192     | 8,258  |  |

cunyF2016.csv

Write a complete Python program that reads in the file, cunyF2016.csv, and produces a scatter plot of full-time versus part-time enrollment.

#### Solution:

1 Include pandas & pyplot libraries.

Sar

|               | Undergraduate |           |        |  |
|---------------|---------------|-----------|--------|--|
| College       | Full-time     | Part-time | Total  |  |
| Baruch        | 11,288        | 3,922     | 15,210 |  |
| Brooklyn      | 10,198        | 4,208     | 14,406 |  |
| City          | 10,067        | 3,250     | 13,317 |  |
| Hunter        | 12,223        | 4,500     | 16,723 |  |
| John Jay      | 9,831         | 2,843     | 12,674 |  |
| Lehman        | 6,600         | 4,720     | 11,320 |  |
| Medgar Evers  | 4,760         | 2,059     | 6,819  |  |
| NYCCT         | 10,912        | 6,370     | 17,282 |  |
| Queens        | 11,693        | 4,633     | 16,326 |  |
| Staten Island | 9,584         | 2,948     | 12,532 |  |
| York          | 5,066         | 3,192     | 8,258  |  |

cunyF2016.csv

Write a complete Python program that reads in the file, cunyF2016.csv, and produces a scatter plot of full-time versus part-time enrollment.

Solution:

 Include pandas & pyplot libraries. import matplotlib.pyplot as plt import pandas as pd

Sac

|               | Undergraduate |           |        |
|---------------|---------------|-----------|--------|
| College       | Full-time     | Part-time | Total  |
| Baruch        | 11,288        | 3,922     | 15,210 |
| Brooklyn      | 10,198        | 4,208     | 14,406 |
| City          | 10,067        | 3,250     | 13,317 |
| Hunter        | 12,223        | 4,500     | 16,723 |
| John Jay      | 9,831         | 2,843     | 12,674 |
| Lehman        | 6,600         | 4,720     | 11,320 |
| Medgar Evers  | 4,760         | 2,059     | 6,819  |
| NYCCT         | 10,912        | 6,370     | 17,282 |
| Queens        | 11,693        | 4,633     | 16,326 |
| Staten Island | 9,584         | 2,948     | 12,532 |
| Yark          | 5,066         | 3,192     | 8,258  |

cunyF2016.csv

Write a complete Python program that reads in the file, cunyF2016.csv, and produces a scatter plot of full-time versus part-time enrollment.

Solution:

- Include pandas & pyplot libraries. import matplotlib.pyplot as plt import pandas as pd
- 2 Read in the CSV file.

Sar

|               |           | Undergraduate |        |
|---------------|-----------|---------------|--------|
| College       | Full-time | Part-time     | Total  |
| Baruch        | 11,288    | 3,922         | 15,210 |
| Brooklyn      | 10,198    | 4,208         | 14,406 |
| City          | 10,067    | 3,250         | 13,317 |
| Hunter        | 12,223    | 4,500         | 16,723 |
| John Jay      | 9,831     | 2,843         | 12,674 |
| Lehman        | 6,600     | 4,720         | 11,320 |
| Medgar Evers  | 4,760     | 2,059         | 6,819  |
| NYCCT         | 10,912    | 6,370         | 17,282 |
| Queens        | 11,693    | 4,633         | 16,326 |
| Staten Island | 9,584     | 2,948         | 12,532 |
| Yark          | 5,066     | 3,192         | 8,258  |

cunyF2016.csv

Write a complete Python program that reads in the file, cunyF2016.csv, and produces a scatter plot of full-time versus part-time enrollment.

Solution:

- Include pandas & pyplot libraries. import matplotlib.pyplot as plt import pandas as pd
- 2 Read in the CSV file. pop=pd.read\_csv('cunyF2016.csv', skiprows=1)
- ③ Set up a scatter plot.

Sac

|               |           | Undergraduate |        |
|---------------|-----------|---------------|--------|
| College       | Full-time | Part-time     | Total  |
| Baruch        | 11,288    | 3,922         | 15,210 |
| Brooklyn      | 10,198    | 4,208         | 14,406 |
| City          | 10,067    | 3,250         | 13,317 |
| Hunter        | 12,223    | 4,500         | 16,723 |
| John Jay      | 9,831     | 2,843         | 12,674 |
| Lehman        | 6,600     | 4,720         | 11,320 |
| Medgar Evers  | 4,760     | 2,059         | 6,819  |
| NYCCT         | 10,912    | 6,370         | 17,282 |
| Queens        | 11,693    | 4,633         | 16,326 |
| Staten Island | 9,584     | 2,948         | 12,532 |
| Yark          | 5,066     | 3,192         | 8,258  |

cunyF2016.csv

Write a complete Python program that reads in the file, cunyF2016.csv, and produces a scatter plot of full-time versus part-time enrollment.

Solution:

- Include pandas & pyplot libraries. import matplotlib.pyplot as plt import pandas as pd
- 2 Read in the CSV file. pop=pd.read\_csv('cunyF2016.csv', skiprows=1)
- ③ Set up a scatter plot. pop.plot(x="Full-time",y="Part-time")
- ④ Display plot.

Sac

|               | Undergraduate |           |        |
|---------------|---------------|-----------|--------|
| College       | Full-time     | Part-time | Total  |
| Baruch        | 11,288        | 3,922     | 15,210 |
| Brooklyn      | 10,198        | 4,208     | 14,406 |
| City          | 10,067        | 3,250     | 13,317 |
| Hunter        | 12,223        | 4,500     | 16,723 |
| John Jay      | 9,831         | 2,843     | 12,674 |
| Lehman        | 6,600         | 4,720     | 11,320 |
| Medgar Evers  | 4,760         | 2,059     | 6,819  |
| NYCCT         | 10,912        | 6,370     | 17,282 |
| Queens        | 11,693        | 4,633     | 16,326 |
| Staten Island | 9,584         | 2,948     | 12,532 |
| Yark          | 5,066         | 3,192     | 8,258  |

cunyF2016.csv

Write a complete Python program that reads in the file, cunyF2016.csv, and produces a scatter plot of full-time versus part-time enrollment.

Solution:

- Include pandas & pyplot libraries. import matplotlib.pyplot as plt import pandas as pd
- 2 Read in the CSV file. pop=pd.read\_csv('cunyF2016.csv',skiprows=1)
- 3 Set up a scatter plot. pop.plot(x="Full-time",y="Part-time")
- ④ Display plot. plt.show()

Sac

# Today's Topics

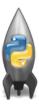

- Recap: Logical Expressions & Circuits
- Design: Cropping Images
- Accessing Formatted Data
- CS Survey: Computational Biology

3

Sar

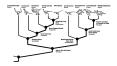

(American Museum of Natural History)

3

Sac

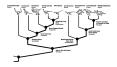

(American Museum of Natural History)

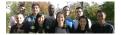

3

Sar

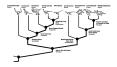

(American Museum of Natural History)

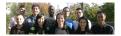

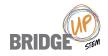

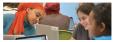

CSci 127 (Hunter)

12 March 2019 29 / 85

3

イロト イポト イヨト イヨト

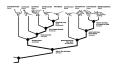

(American Museum of Natural History)

• Finding optimal evolutionary histories for biological data.

Image: A match a match a ma

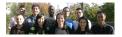

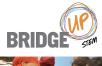

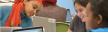

CSci 127 (Hunter)

Lecture 6

12 March 2019 29 / 85

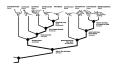

(American Museum of Natural History)

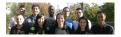

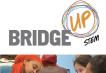

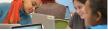

• Finding optimal evolutionary histories for biological data.

- b

• Computationally hard questions.

12 March 2019 29 / 85

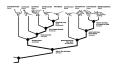

(American Museum of Natural History)

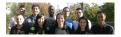

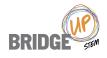

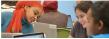

- Finding optimal evolutionary histories for biological data.
- Computationally hard questions.
- Collaborate with biologists & anthropologists at AMNH, & team of undergraduate researchers.

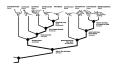

(American Museum of Natural History)

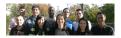

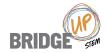

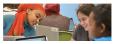

- Finding optimal evolutionary histories for biological data.
- Computationally hard questions.
- Collaborate with biologists & anthropologists at AMNH, & team of undergraduate researchers.

• Challenge today from BridgeUp:STEM.

### Evolutionary History: Dinosaurs

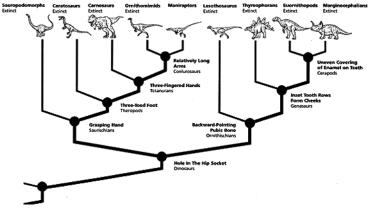

(American Museum of Natural History)

12 March 2019 30 / 85

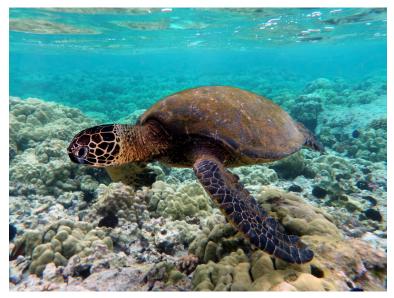

CSci 127 (Hunter)

1 12 March 2019 31 / 85

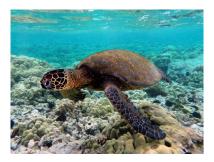

Green Turtle, Kona, Hawai'i (wiki: Inaglory)

• Lack of consensus about where turtles fit into the tree of life.

CSci 127 (Hunter)

Lecture 6

12 March 2019 32 / 85

3

Sac

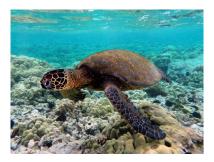

Green Turtle, Kona, Hawai'i (wiki: Inaglory)

- Lack of consensus about where turtles fit into the tree of life.
- The student project analyzed morphological data (by hand) and then genetic (building scripts on top of bioPython).

CSci 127 (Hunter)

Lecture 6

12 March 2019 32 / 85

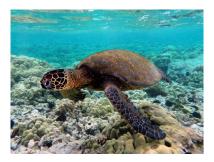

Green Turtle, Kona, Hawai'i (wiki: Inaglory)

- Lack of consensus about where turtles fit into the tree of life.
- The student project analyzed morphological data (by hand) and then genetic (building scripts on top of bioPython).
- Due to time, we'll focus only on the morphology.

CSci 127 (Hunter)

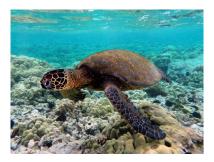

Green Turtle, Kona, Hawai'i (wiki: Inaglory)

- Lack of consensus about where turtles fit into the tree of life.
- The student project analyzed morphological data (by hand) and then genetic (building scripts on top of bioPython).
- Due to time, we'll focus only on the morphology.
- Recent papers: Lyson *et al.* 2013, Crawford *et al.* 2015, Schoch & Sues 2016

CSci 127 (Hunter)

### Turtle

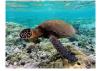

(Inaglory, wiki) Green sea turtle

Chelonia mydas

Squamate

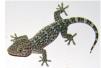

(Bac Luong, wiki) Tokyo gecko Gekko gecko Amphibian

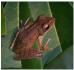

(WA Djatmiko, wiki) Common tree frog Polypedates leucomystax

Bird

### Mammal

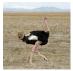

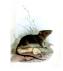

(S Nygaard, wiki) Ostrich (Proc Zoo London 1863)

#### Shrew opossum

Struthio camelus

Caenolestes fuliginosus

CSci 127 (Hunter)

Lecture 6

12 March 2019 33 / 85

Sac

# Your Turn: Draw an evolutionary history.

Fill in the evolutionary history with the 5 species as tips/leaves of the tree:

Turtle

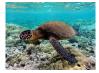

(Inaglory, wiki)

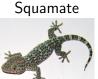

(Bac Luong, wiki)

Amphibian

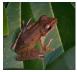

(WA Djatmiko, wiki)

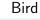

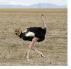

(S Nygaard, wiki)

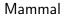

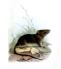

(Proc Zoo London 1863)

CSci 127 (Hunter)

Lecture 6

12 March 2019 34 / 85

200

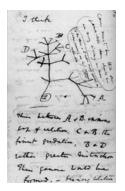

Charles Darwin, 1837

Do you have the same tree as your neighbor?

3

990

- - E - b

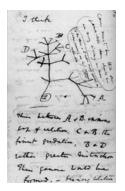

Charles Darwin, 1837

- Do you have the same tree as your neighbor?
- Why or why not? Show correspondence or give differences.

- - E - b

Image: A match a match a ma

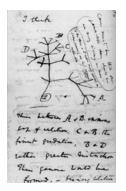

Charles Darwin, 1837

- Do you have the same tree as your neighbor?
- Why or why not? Show correspondence or give differences.
- The same underlying tree can be drawn in multiple ways.

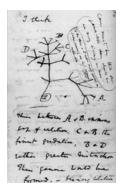

Charles Darwin, 1837

- Do you have the same tree as your neighbor?
- Why or why not? Show correspondence or give differences.
- The same underlying tree can be drawn in multiple ways.
- Huge number of trees.

- E - 1

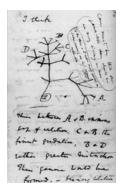

Charles Darwin, 1837

- Do you have the same tree as your neighbor?
- Why or why not? Show correspondence or give differences.
- The same underlying tree can be drawn in multiple ways.
- Huge number of trees.
- Which one is best?

- E - 1

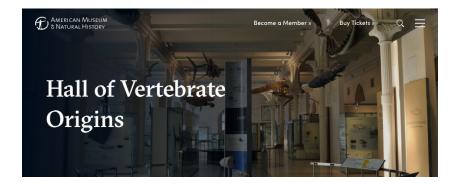

 Before we can evaluate a tree, we need to have a set of characters/traits for our species.

CSci 127 (Hunter)

12 March 2019 36 / 85

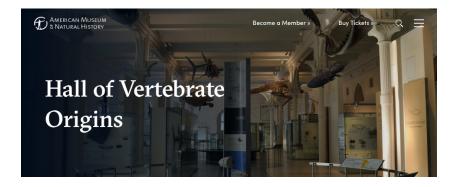

- Before we can evaluate a tree, we need to have a set of characters/traits for our species.
- Students visited the AMNH's Hall of Vertebrate Origins to fill in the character matrix.

CSci 127 (Hunter)

12 March 2019 36 / 85

| Species $\rightarrow$ | Higher taxonomy                                          | Sarcopterygii           | Testudinata      | Lepidosauria | Amphibia                   | Aves             | Mammalia                   |
|-----------------------|----------------------------------------------------------|-------------------------|------------------|--------------|----------------------------|------------------|----------------------------|
|                       | Species name                                             | Protopterus 👻<br>dolloi | Chelonia mydas   | Gekko gecko  | Polypedates<br>leucomystax | Struthio camelus | Caenolestes<br>fuliginosus |
|                       | Common name                                              | Lungfish                | Green sea turtle | Tokay gecko  | Common tree frog           | Ostrich          | Shrew opossum              |
| Character↓            | Vertebral column                                         |                         |                  |              |                            |                  |                            |
|                       | Tetrapod (four<br>limbs)                                 |                         |                  |              |                            |                  |                            |
|                       | Amniotic egg                                             |                         |                  |              |                            |                  |                            |
|                       | Palatal opening                                          |                         |                  |              |                            |                  |                            |
|                       | Diapsids (openings<br>in skull for jaw<br>muscles)       |                         |                  |              |                            |                  |                            |
|                       | Feathers                                                 |                         |                  |              |                            |                  |                            |
|                       | Shed skin +<br>specialized ear                           |                         |                  |              |                            |                  |                            |
|                       | Fused rib bones<br>form carapace                         |                         |                  |              |                            |                  |                            |
|                       | Fur, lactation                                           |                         |                  |              |                            |                  |                            |
|                       | Gas exchange<br>across skin + large<br>openings in mouth |                         |                  |              |                            |                  |                            |

| Species $\rightarrow$ | Higher<br>taxonomy                                          | Sarcopterygii         | Testudinata      | Lepidosauria | Amphibia                   | Aves             | Mammalia                   |
|-----------------------|-------------------------------------------------------------|-----------------------|------------------|--------------|----------------------------|------------------|----------------------------|
|                       | Species name                                                | Protopterus<br>dolloi | Chelonia mydas   | Gekko gecko  | Polypedates<br>leucomystax | Struthio camelus | Caenolestes<br>fuliginosus |
|                       | Common name                                                 | Lungfish              | Green sea turtle | Tokay gecko  | Common tree frog           | Ostrich          | Shrew opossum              |
| Character ↓           | Vertebral column                                            | 1                     | 1                | 1            | 1                          | 1                | 1                          |
|                       | Tetrapod (four<br>limbs)                                    | 0                     | 1                | 1            | 1                          | 1                | 1                          |
|                       | Amniotic egg                                                | 0                     | 1                | 1            | 0                          | 1                | 1                          |
|                       | Palatal opening                                             | 0                     | 1                | 1            | 0                          | 1                | 0                          |
|                       | Diapsids<br>(openings in skull<br>for jaw muscles)          | 0                     | 0                | 1            | 0                          | 1                | 0                          |
|                       | Feathers                                                    | 0                     | 0                | 0            | 0                          | 1                | 0                          |
|                       | Shed skin +<br>specialized ear                              | 0                     | 0                | 1            | 0                          | 0                | 0                          |
|                       | Fused rib bones<br>form carapace                            | 0                     | 1                | 0            | 0                          | 0                | 0                          |
|                       | Fur, lactation                                              | 0                     | 0                | 0            | 0                          | 0                | 1                          |
|                       | Gas exchange<br>across skin +<br>large openings in<br>mouth | 0                     | 0                | 0            | 1                          | 0                | 0                          |

CSci 127 (Hunter)

900

# Choosing the Best

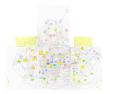

Given a set of organisms, which tree is optimal?

- Two standard criteria for optimality:
  - Maximum Parsimony: find tree with fewest changes.
  - Maximum Likelihood: find most likely tree (with respect to a model of evolution)

Image: A match a match a ma

• Idea: pick a criteria; choose the tree that scores the best under it.

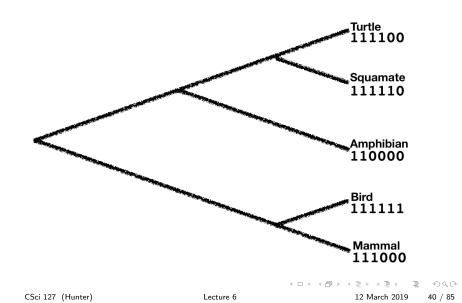

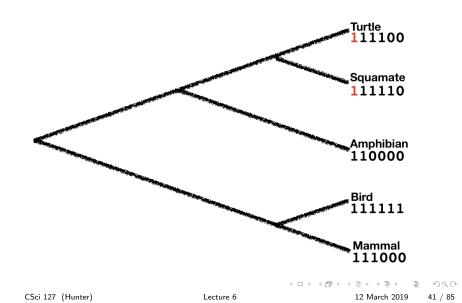

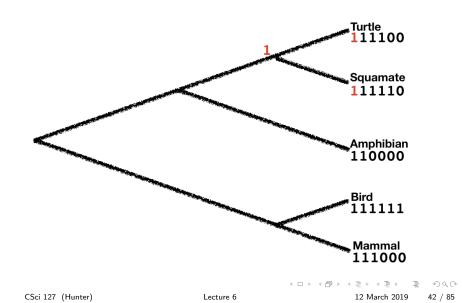

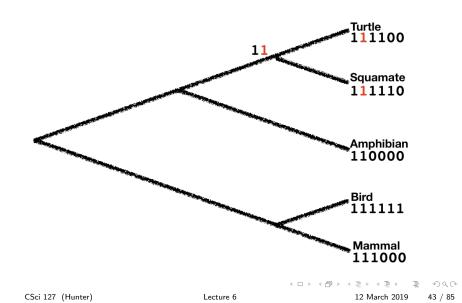

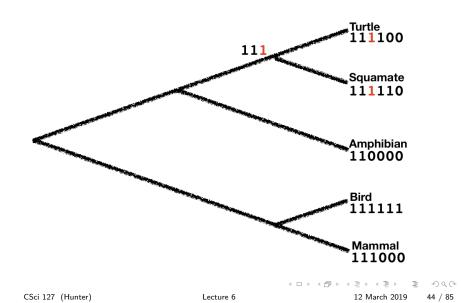

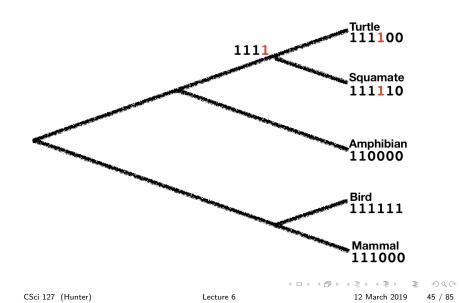

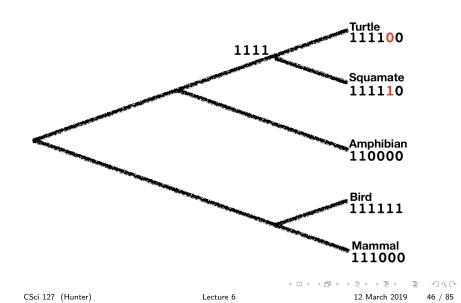

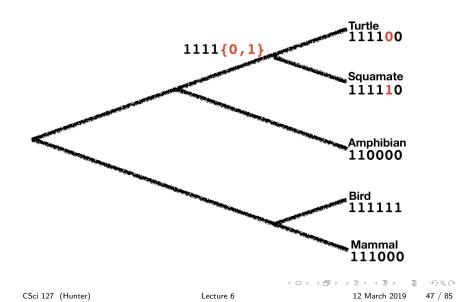

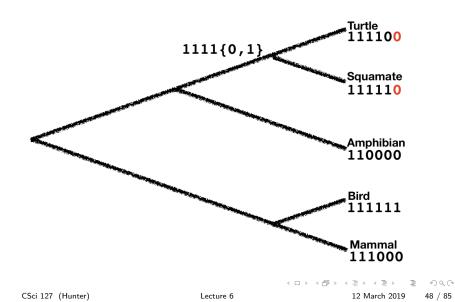

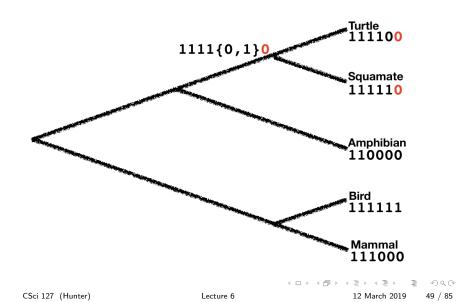

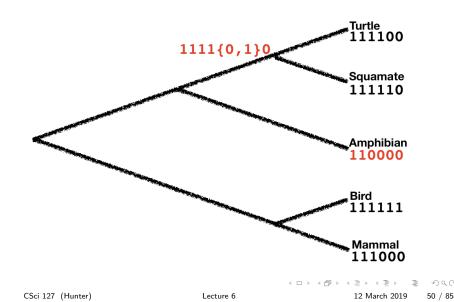

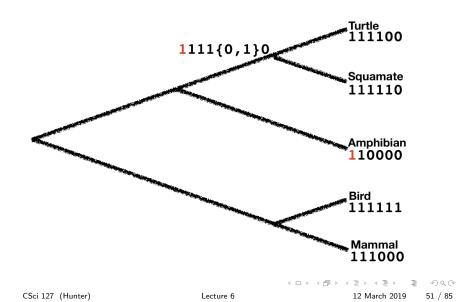

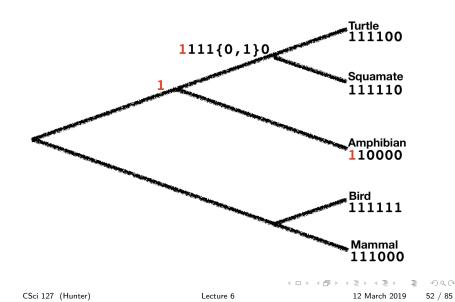

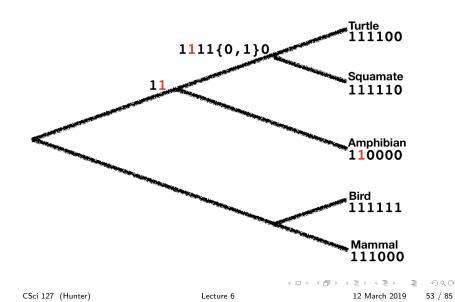

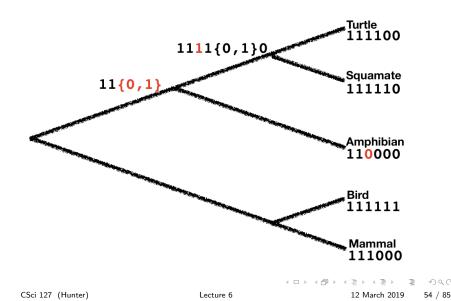

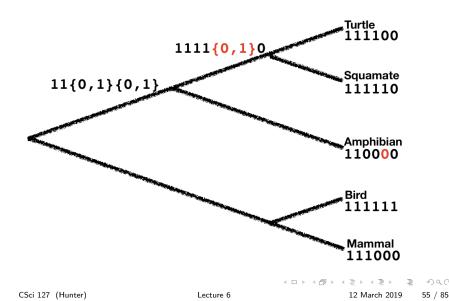

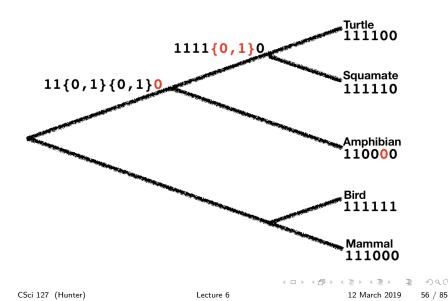

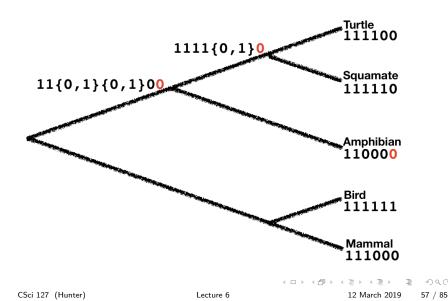

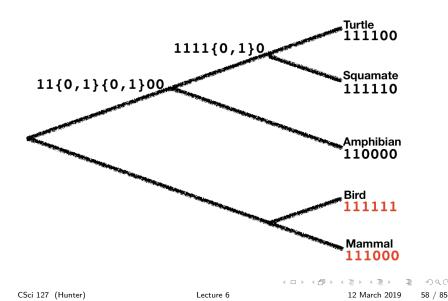

• For each tree, measure the minimal number of substitutions across branches:

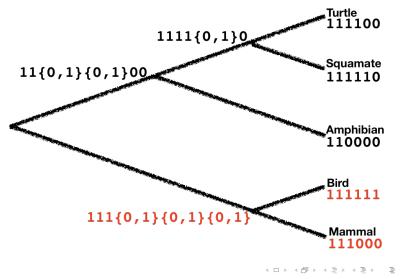

CSci 127 (Hunter)

12 March 2019 59 / 85

For each tree, measure the minimal number of substitutions across branches:

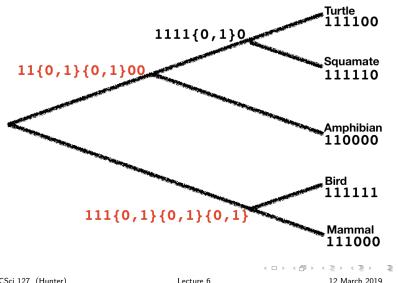

CSci 127 (Hunter)

60 / 85

• For each tree, measure the minimal number of substitutions across branches:

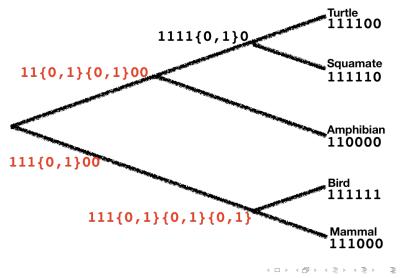

Lecture 6

CSci 127 (Hunter)

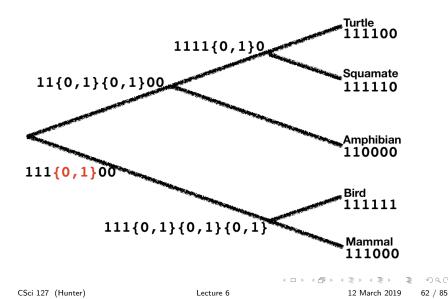

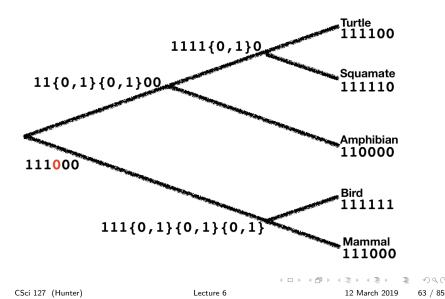

• For each tree, measure the minimal number of substitutions across branches:

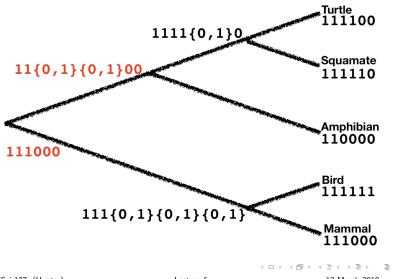

CSci 127 (Hunter)

12 March 2019 64 / 85

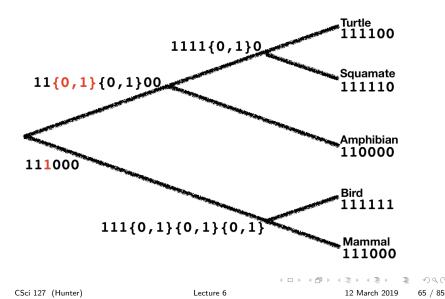

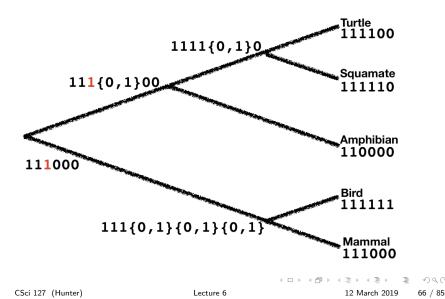

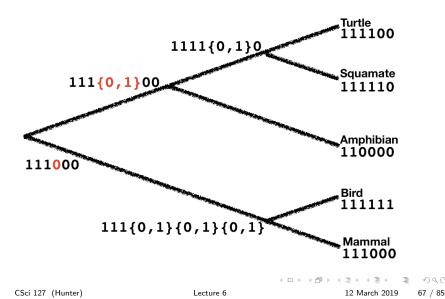

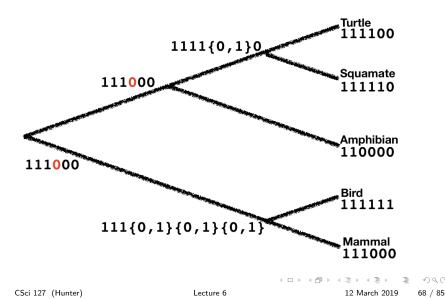

For each tree, measure the minimal number of substitutions across branches:

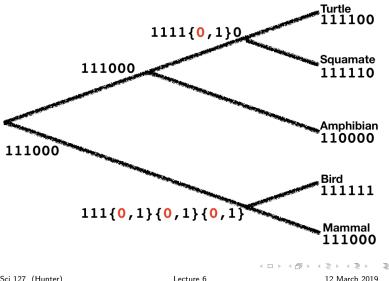

CSci 127 (Hunter)

69 / 85

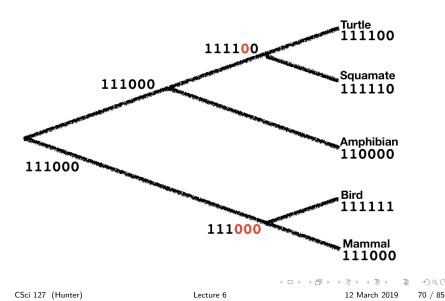

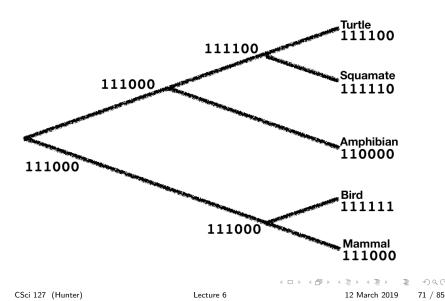

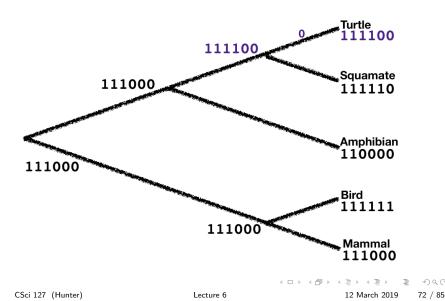

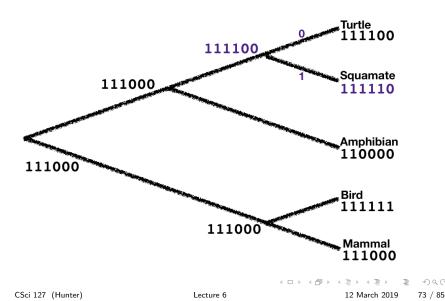

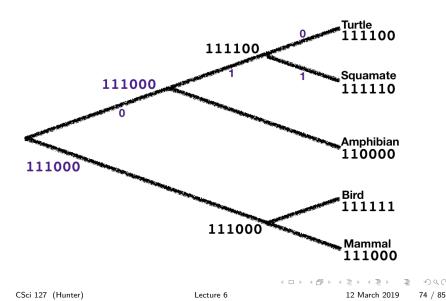

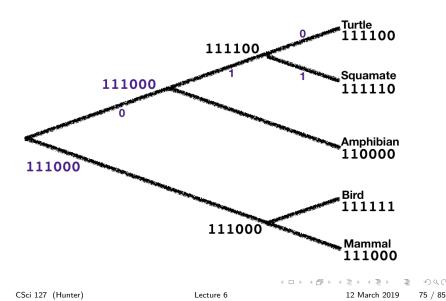

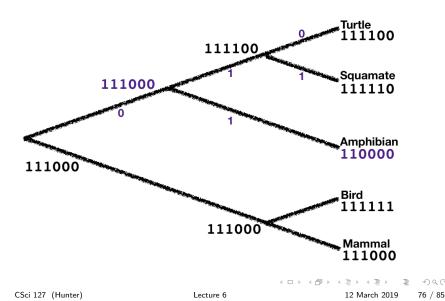

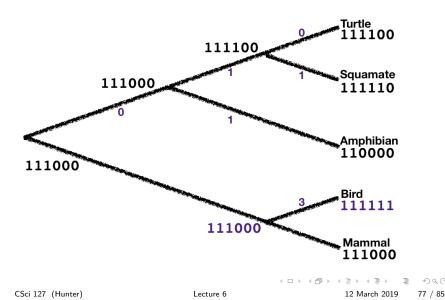

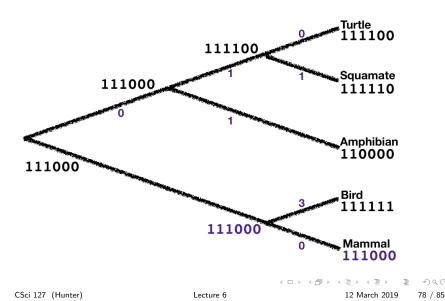

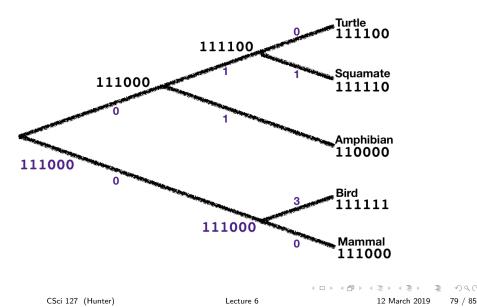

• Count the number of changes across each branch: 6 changes.

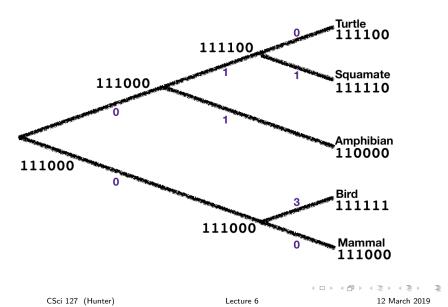

80 / 85

# Your turn: score your tree

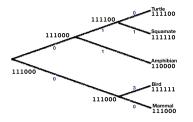

| Species   | Characters |   |   |   |   |   |
|-----------|------------|---|---|---|---|---|
| Amphibian | 1          | 1 | 0 | 0 | 0 | 0 |
| Bird      | 1          | 1 | 1 | 1 | 1 | 1 |
| Mammal    | 1          | 1 | 1 | 0 | 0 | 0 |
| Squamate  | 1          | 1 | 1 | 1 | 1 | 0 |
| Turtle    | 1          | 1 | 1 | 1 | 0 | 0 |

Score the tree you drew.

12 March 2019 81 / 85

Э

990

-

#### Your turn: score your tree

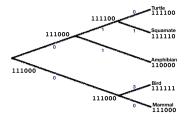

| Species   | Characters |   |   |   |   |   |
|-----------|------------|---|---|---|---|---|
| Amphibian | 1          | 1 | 0 | 0 | 0 | 0 |
| Bird      | 1          | 1 | 1 | 1 | 1 | 1 |
| Mammal    | 1          | 1 | 1 | 0 | 0 | 0 |
| Squamate  | 1          | 1 | 1 | 1 | 1 | 0 |
| Turtle    | 1          | 1 | 1 | 1 | 0 | 0 |

- Score the tree you drew.
- ② Is there a better scoring tree?

12 March 2019 81 / 85

#### Your turn: score your tree

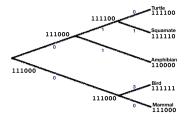

| Species   | Characters |   |   |   |   |   |
|-----------|------------|---|---|---|---|---|
| Amphibian | 1          | 1 | 0 | 0 | 0 | 0 |
| Bird      | 1          | 1 | 1 | 1 | 1 | 1 |
| Mammal    | 1          | 1 | 1 | 0 | 0 | 0 |
| Squamate  | 1          | 1 | 1 | 1 | 1 | 0 |
| Turtle    | 1          | 1 | 1 | 1 | 0 | 0 |

- Score the tree you drew.
- ② Is there a better scoring tree?
- 3 Why or why not?

#### Your turn: score your tree

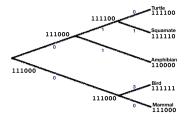

| Species   | Characters |   |   |   |   |   |
|-----------|------------|---|---|---|---|---|
| Amphibian | 1          | 1 | 0 | 0 | 0 | 0 |
| Bird      | 1          | 1 | 1 | 1 | 1 | 1 |
| Mammal    | 1          | 1 | 1 | 0 | 0 | 0 |
| Squamate  | 1          | 1 | 1 | 1 | 1 | 0 |
| Turtle    | 1          | 1 | 1 | 1 | 0 | 0 |

- Score the tree you drew.
- ② Is there a better scoring tree?
- 3 Why or why not?

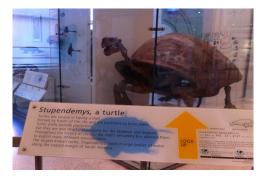

• For 6 taxa, there are 105 possible trees.

Ξ

990

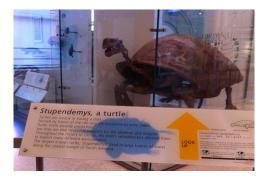

- For 6 taxa, there are 105 possible trees. General formula: for n taxa, # trees = (2n - 5)!!
- Finding the best tree is computationally hard (NP-hard).

CSci 127 (Hunter)

12 March 2019 82 / 85

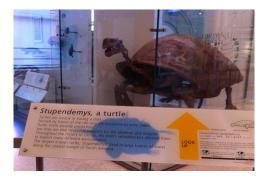

- For 6 taxa, there are 105 possible trees.
   General formula: for n taxa, # trees = (2n 5)!!
- Finding the best tree is computationally hard (NP-hard).
- But, for small number of taxa, can exhaustively search.

CSci 127 (Hunter)

< ロ ト < 団 ト < 三 ト < 三 ト</p>

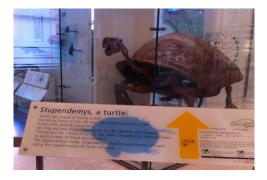

- For 6 taxa, there are 105 possible trees. General formula: for *n* taxa, # trees = (2n - 5)!!
- Finding the best tree is computationally hard (NP-hard).
- But, for small number of taxa, can exhaustively search.
- With high schoolers, we did both:
  - by hand for morphological data, and
  - using bioPython and student-written code code to download genetic sequences, score trees, and choose the best.

CSci 127 (Hunter)

Lecture 6

12 March 2019 82 / 85

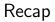

• On lecture slip, write down a topic you wish we had spent more time (and why).

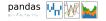

990

- On lecture slip, write down a topic you wish we had spent more time (and why).
- Recap: Logical Expressions & Circuits

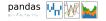

= nar

- On lecture slip, write down a topic you wish we had spent more time (and why).
- Recap: Logical Expressions & Circuits
- Accessing Formatted Data:
  - Pandas library has elegant solutions for accessing & analyzing structured data.

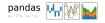

3

Sac

- On lecture slip, write down a topic you wish we had spent more time (and why).
- Recap: Logical Expressions & Circuits
- Accessing Formatted Data:
  - Pandas library has elegant solutions for accessing & analyzing structured data.
  - Can manipulate individual columns or rows ('Series').

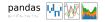

- On lecture slip, write down a topic you wish we had spent more time (and why).
- Recap: Logical Expressions & Circuits
- Accessing Formatted Data:
  - Pandas library has elegant solutions for accessing & analyzing structured data.
  - Can manipulate individual columns or rows ('Series').
  - Has useful functions for the entire sheet ('DataFrame') such as plotting.

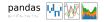

- On lecture slip, write down a topic you wish we had spent more time (and why).
- Recap: Logical Expressions & Circuits
- Accessing Formatted Data:
  - Pandas library has elegant solutions for accessing & analyzing structured data.
  - Can manipulate individual columns or rows ('Series').
  - Has useful functions for the entire sheet ('DataFrame') such as plotting.
- Pass your lecture slips to the aisles for the UTAs to collect.

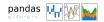

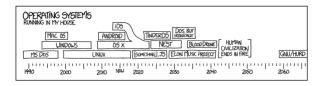

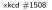

• Since you must pass the final exam to pass the course, we end every lecture with final exam review.

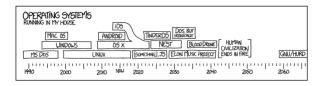

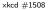

- Since you must pass the final exam to pass the course, we end every lecture with final exam review.
- Pull out something to write on (not to be turned in).

- b

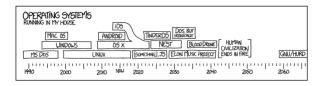

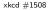

- Since you must pass the final exam to pass the course, we end every lecture with final exam review.
- Pull out something to write on (not to be turned in).
- Lightning rounds:

CSci 127 (Hunter)

Lecture 6

12 March 2019 84 / 85

ヨト イヨト

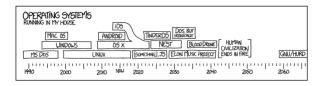

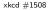

- Since you must pass the final exam to pass the course, we end every lecture with final exam review.
- Pull out something to write on (not to be turned in).
- Lightning rounds:
  - write as much you can for 60 seconds;

CSci 127 (Hunter)

Lecture 6

12 March 2019 84 / 85

E 5 4 E 5

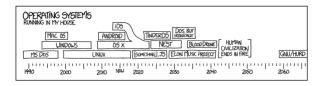

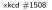

- Since you must pass the final exam to pass the course, we end every lecture with final exam review.
- Pull out something to write on (not to be turned in).
- Lightning rounds:
  - write as much you can for 60 seconds;
  - followed by answer; and

CSci 127 (Hunter)

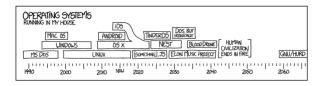

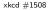

- Since you must pass the final exam to pass the course, we end every lecture with final exam review.
- Pull out something to write on (not to be turned in).
- Lightning rounds:
  - write as much you can for 60 seconds;
  - followed by answer; and
  - ▶ repeat.

CSci 127 (Hunter)

ヨト イヨト

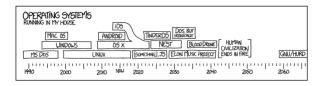

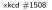

- Since you must pass the final exam to pass the course, we end every lecture with final exam review.
- Pull out something to write on (not to be turned in).
- Lightning rounds:
  - write as much you can for 60 seconds;
  - followed by answer; and
  - ▶ repeat.
- Past exams are on the webpage (under Final Exam Information).

CSci 127 (Hunter)

Lecture 6

12 March 2019 84 / 85

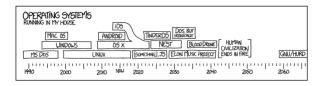

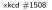

- Since you must pass the final exam to pass the course, we end every lecture with final exam review.
- Pull out something to write on (not to be turned in).
- Lightning rounds:
  - write as much you can for 60 seconds;
  - followed by answer; and
  - ► repeat.
- Past exams are on the webpage (under Final Exam Information).
- Theme: Unix commands!

CSci 127 (Hunter)

Lecture 6

12 March 2019 84 / 85

イロト イロト イモト イモト

#### Writing Boards

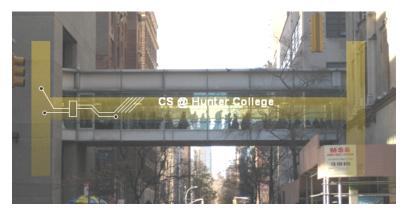

• Return writing boards as you leave...

CSci 127 (Hunter)

Lecture 6

12 March 2019 85 / 85

3

990

<ロト <回ト < 回ト < 回ト